Uczelnia Medyczna im. Marii Skłodowskiej-Curie

Biblioteka

l,

Henryk Hollender

# **WYSZUKIWANIE PIŚMIENICTWA NAUKOWEGO WSTĘP DLA STUDENTÓW KIERUNKÓW MEDYCZNYCH**

Warszawa 2023

 $\odot$   $\odot$ Լ

This work is licensed under a [Creative Commons](http://creativecommons.org/licenses/by/4.0/)  [Attribution 4.0 International License.](http://creativecommons.org/licenses/by/4.0/) Większość prac nad tekstem zakończono w maju 2023 r. Aktualizację danych z wyszukiwań wykonano w sierpniu 2023 r. Współpraca: Agata Pągowska Kontakt: henryk.hollender@uczelniamedyczna.com.pl

# **SPIS TREŚCI**

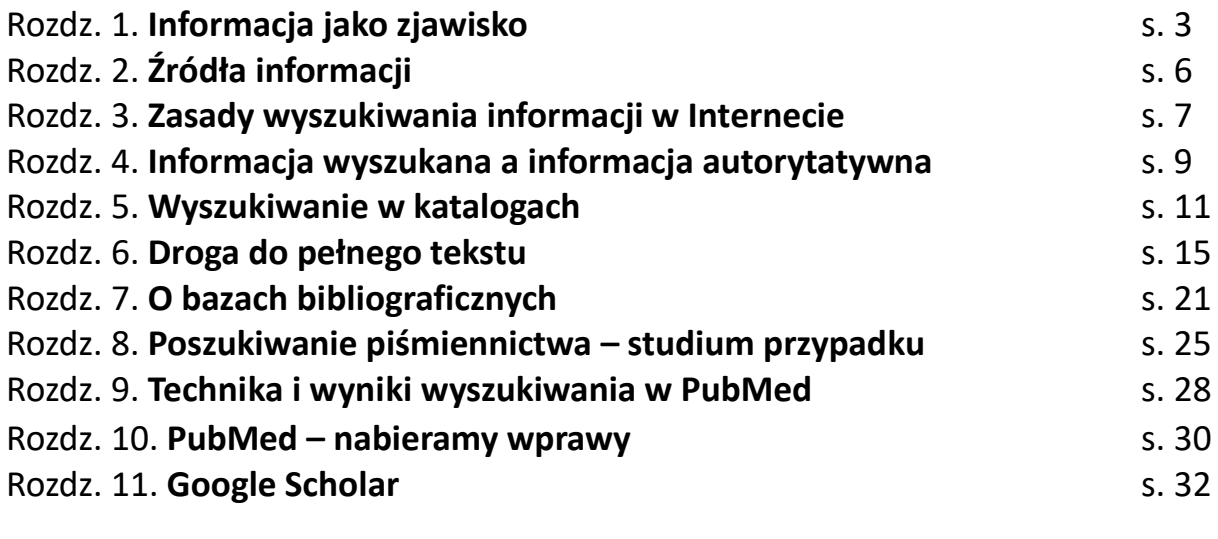

## **ANEKS**

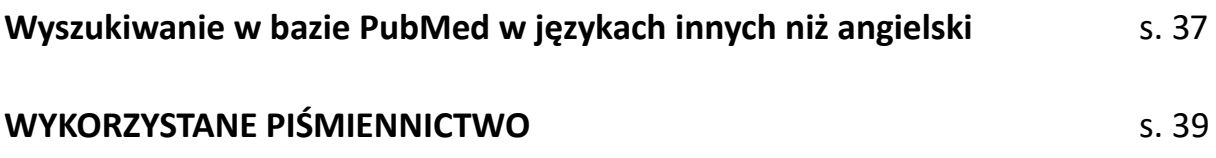

### **Rozdz. 1 Informacja jako zjawisko**

Choć uczymy się najchętniej, a także zapewne najwięcej, w drodze naśladownictwa i praktyki, musimy także umieć korzystać z zasobów wiedzy, tkwiących w publikacjach. Czytając, dowiadujemy się nie tylko, jak wykonywać konkretne zadania właściwe poszczególnym zawodom czy rolom społecznym, ale także porządkujemy własne doświadczenia. Z kolei jako działający praktycy, nabierając biegłości, dzielimy się z innymi swoimi spostrzeżeniami i opiniami, demonstrujemy sposoby wykonania poszczególnych czynności, wyjaśniamy przyczyny zjawisk i projektujemy tok postępowania. Niekiedy czynimy to na piśmie. W ten sposób sami możemy stawać się autorami.

Biorąc pod uwagę dzieje kultury, autorstwo jest stosunkowo nowym wynalazkiem. Przed autorami – twórcami tekstów, które mogą docierać do ludzi autorowi nieznanych, w odległych miejscach, a nawet w innej epoce – działali nauczyciele, zwyczajowo pracujący z uczniami w tym samym miejscu i czasie. Zawód nauczyciela istnieje nadal i ma się dobrze. Wielu nauczycieli podejmuje jednak trud autorstwa, aby poszerzyć krąg swoich uczniów. Typowa dziś rola społeczna to np. nauczyciel akademicki, który pracuje w wyższej uczelni, mając przy sobie grono swoich uczniów – studentów, a równocześnie kierujący ku innym odbiorcom teksty książek czy artykułów naukowych. Czytanie tych tekstów jest niezbędne, jeśli uczymy się na serio, nikt bowiem nie zdoła nam zapewnić nauczycieli, którzy przekażą nam to wszystko w trakcie jakichś zajęć murach jednej szkoły. Czytając, widzimy, jak autorzy dochodzili do swojej wiedzy i w jaki sposób odkrywali sposoby, by ją zastosować (albo także: rozpoznawali potrzeby i szukali sposobów, by je zaspokoić, prowadząc badania naukowe i stosując ich wyniki). Im bardziej twórczo chcemy pracować, tym bardziej potrzebny nam jest zasób tekstów zawierających dostępną wiedzę, ukazujący jej granice, sugerujący kierunki dalszego jej poszerzania. Specjalista, profesor, autorytet zawodowy, to osoba czytająca i pisząca. Tradycyjny rzemieślnik był najpierw czeladnikiem, miał mistrza i zdobywał fach, który wykonywał później przez całe życie. Współczesny człowiek zazwyczaj wychodzi poza tę rolę, nie poprzestając na uzyskanej raz biegłości, lecz rozwijając się poprzez osobiste i czytelnicze kontakty z ludźmi, którzy wytwarzali i porządkowali wiedzę.

Czynność czytania w sensie technicznym polega na rozpoznawaniu liter, w sensie społecznym – na przyswajaniu przekazów. Wiedza i jej przekazywanie są o wiele starsze od pisma i lektury, ale pismu i lekturze zawdzięczają swój rozwój, rozmiary, zasięg.

Przekazy mają swoje postacie – określone stopnie złożoności. Podstawowy przekaz zawiera dane, stanowiące jakby elementarne, podstawowe opisy rzeczywistości, np. odczyty aparatury pomiarowej czy statystyki. Dane można agregować, tworząc informacje, np. informacja o stanie pacjenta zawiera wiele danych, pozyskanych w wyniku różnych badań; nadano im określoną strukturę, by była zrozumiała dla docelowego odbiorcy i umożliwiała dalsze postępowanie, np. podjęcie decyzji leczniczych. Informacje oderwane od określonych przypadków, uogólnione i umożliwiające przeprowadzenie nowego doboru danych nazywamy zwykle wiedzą. Pewne postacie wiedzy "wysokiej", umożliwiające różnicowanie i wartościowanie informacji oraz eliminowanie niektórych z nich jako zbędnych, określamy jako mądrość.

Komunikując się, transmitujemy dane, informacje, wiedzę, a czasem nawet, kto wie, może i mądrość. Dane mają charakter podstawowy; kiedy je rozumiemy, grupujemy i wykorzystujemy,

przybierają postać informacji, kiedy zaś podlegają dalszej agregacji i opisuje szersze połacie rzeczywistości, stają się wiedzą. Mądrość w powszechnym przekonaniu polega nie tylko na posiadaniu szerokich zasobów wiedzy i umiejętności posługiwania się nimi w praktyce, ale także łączeniu ich z wartościami moralnymi.

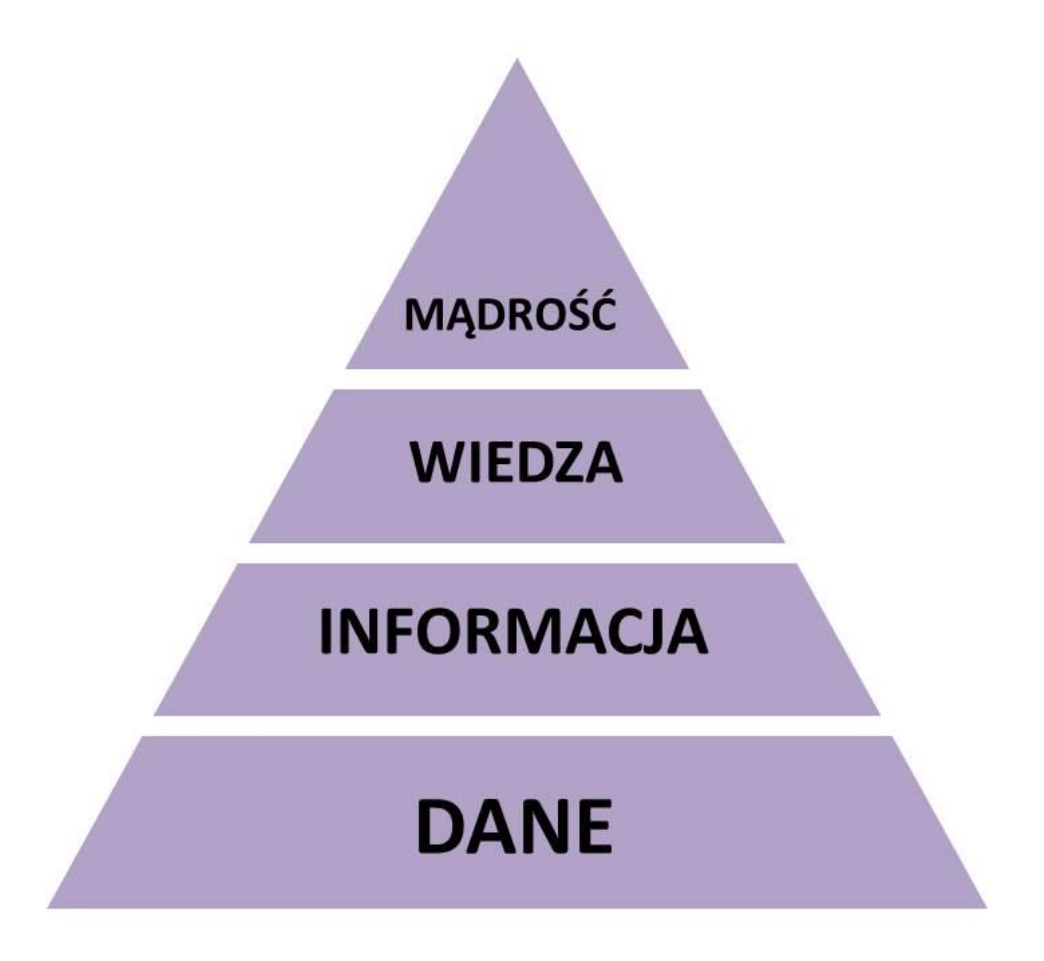

Komunikowanie się ludzi między sobą w dużym stopniu polega na nadawaniu i przyswajaniu zapisów, zawierających dane, informację i wiedzę. Zapisy te są uporządkowane w sposób ułatwiający przekaz.

Dane to zazwyczaj wszelkie zestawienia statystyczne, tabularyczne ujęcia zjawisk ekonomicznych lub przyrodniczych (np. układ okresowy pierwiastków), wyniki pomiarów, rozkłady jazdy, dokumentacja medyczna (np. wyniki analiz), spisy, katalogi... Zarówno dane, jak i informacje, mogą występować jako zapisy nie przeznaczone do publikacji. Informacje znajdziemy w notatkach, komunikatach, anonsach, hasłach, diagnozach, encyklopediach, aktach prawnych, audycjach radiowych lub telewizyjnych. Czy coś zakwalifikujemy jako informacje czy wiedzę, wynika z naszej gotowości do budowania lub przyjmowania większych komunikatów (przekazów) poprzez scalanie mniejszych. Wyciąg z pewnej liczby zestawień danych medycznych może stanowić informację o stanie pacjenta, informacje o stanie zdrowia wielu pacjentów mogą mieć (np. w szpitalu) znaczenie archiwalne lub dydaktyczne, a w procesie nauczania składać się na wiedzę o jednostkach chorobowych, ich objawach, zagrożeniach dla pacjenta, rokowaniach itp.

Dane, informacje i wiedzę utrwalamy, przechowujemy i rozpowszechniamy w postaci zapisów. Każdy zapis potrzebuje nośnika. Może nim być zarówno kartka papieru, pamięć telefonu czy komputera, pendrive, taśma magnetyczna, zadrukowany tom książki czy numer czasopisma, płyta kamienna lub metalowa, płótno obrazu, arkusz plakatu. Można je wyliczać bez końca. Nasz wysiłek, by organizować informację, polega właściwie na organizowaniu nośników. Tak powstają bazy danych, biblioteki fizyczne i cyfrowe, muzea, księgarnie, systemy informacji zdrowotnej czy bankowej... Zwykle nie zwracamy na to uwagi, chcemy dowiedzieć się tego, co wzbudziło naszą ciekawość lub niesie obietnicę zaspokojenia potrzeby, i tylko to się liczy. Ale droga do informacji zawsze prowadzi przez nośnik: musimy wyszukać go, rozpoznać i ustalić sposób wykorzystania go.

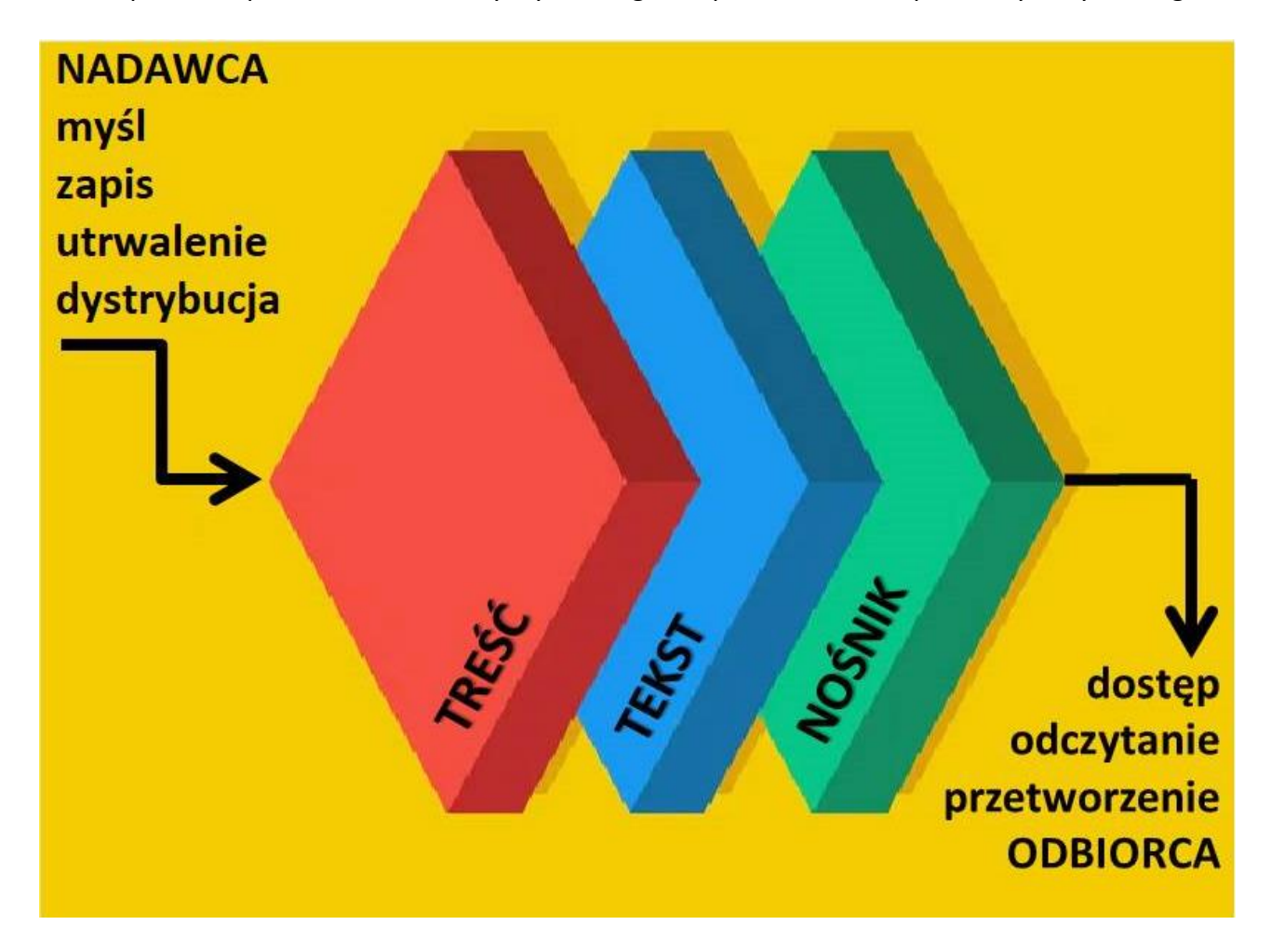

Tworząc jakikolwiek zapis treści na nośniku, nadano mu zatem cechy, pozwalające na odróżnienie go od innych. Zazwyczaj cechy te pochodzą z zapisów utrwalonych na nośniku. Możemy je nazywać metadanymi, czyli danymi o danych. Jeśli więc na przykład poszukiwana wiadomość jest w konkretnym artykule encyklopedycznym, to trzeba tę encyklopedie przygotować tak, by była ona przeszukiwalna, czyli żeby jasne reguły przynosiły zawsze te same, niezawodne sposoby docierania do celu, czy będzie to komunikat zawierający dane, czy informacja, a może wykład niosący nam nowe porcje wiedzy, a nawet czyniący nas mądrzejszymi.

Dalej będziemy opisywać zasady wyszukiwania według słów (zwrotów, terminów). Kiedy palcami wertujemy kartotekę (np. tradycyjny katalog biblioteczny), to oczywiście też jest to wyszukiwanie według słów, tyle że ograniczone do słów istniejących już w systemie, czyli zapisanych na kartach. W Google możemy zastosować także wyszukiwanie głosem i obrazem, istnieją też programy komputerowe rozpoznające linie melodyczne i ewentualnie kojarzące je ze sobą.

Przyjęte jest dzielenie zapisów zawierających dane, informacje i wiedzę na jednostki o określonej, zwyczajowej postaci fizycznej i wielkości, ułatwiającej przechowywanie i obieg, a także wyszukiwanie w nich najistotniejszych punktów, według których np. posługujemy się nimi w życiu

zawodowym i w nauczaniu ("a widziałaś jego ciśnienie? [zapisane na stosownym arkuszu komputerowym czy fizycznym]; "obecny wzór **karty** zgonu jest określony w załączniku do rozporządzenia Ministra Zdrowia z dnia 23 lipca 2021 r.", "w **rozdziale** opisano zasadnicze techniki resuscytacyjne"; "w *Parazytologii weterynaryjnej* [**książce**] Witolda Stefańskiego nie znalazłem tego terminu" "dzięki temu **podręcznikowi** zapoznasz się z typowym przebiegiem grypy", "ten artykuł to pierwszy szkic teorii względności Alberta Einsteina"; "[**książka**] *O powstawaniu gatunków* Karola Darwina stanowi pokłosie jego wyprawy na statku Beagle, ale także wielu późniejszych badań").

Wyodrębniwszy konkretne fizyczne zapisy, można je mierzyć liczbą znaków lub stron tekstu przeznaczonego do lektury czy też liczbą bajtów, kilobajtów, megabajtów, gigabajtów i terabajtów. Co prawda jednostką informacji jest właściwie bit, ale bajt (zazwyczaj: 8 bitów) jest najmniejszą jednostką adresowalną, to znaczy posiadającą unikatowy identyfikator w pamięci komputera. Terabajt to 1099511627776 bajtów. Do zapisania jednej strony za pomocą klawiatury komputera (przez dziesięciolecia maszyny do pisania miały takie klawiatury, stąd nadal mówimy o stronach "maszynopisu") potrzebujemy ok. dwóch kilobajtów. Jeśli przyjąć, że przeciętna powieść ma 500 tysięcy znaków, to będzie to ok. 500 kilobajtów (KB). Do zapisania zwykłego kolorowego zdjęcia będziemy już zazwyczaj potrzebowali megabajtów (MB). Najpowszechniejsze płyty CD mieszczą 700 MB muzyki (ok. osiemdziesięciu minut).

### **Rozdz. 2 Źródła informacji**

Najistotniejsze jest postrzeganie tekstów przez czytelnika. "Czytałem książkę" – oznacza zazwyczaj przyswajanie tekstu pomieszczonego w jednym oprawnym pliku zadrukowanych stronic, zwanym tomem. Tekst ten może być np. powieścią, która ma jakąś fabułę, zaczynającą się i kończącą w tym tomie, lub kontynuowaną w następnych ("powieść wielotomowa"). Książka – w sensie treści zawartej w tekście – może służyć rekreacji czy też stanowić przekaz artystyczny, którym posługujemy się, by doznawać wzruszeń. Mówimy wówczas, że jest to beletrystyka (literatura piękna). Książka może też być naukowa, co oznacza, że służy do nauki (to znaczy, że się można z niej czegoś uczyć, np. biologii) lub stanowi wynik badań naukowych (np. *[Badania nad tautomerją](http://katalog.nukat.edu.pl/lib/item?id=chamo:577256&fromLocationLink=false&theme=nukat)  [benzimidazoli](http://katalog.nukat.edu.pl/lib/item?id=chamo:577256&fromLocationLink=false&theme=nukat)* Edwina Płażka, Lwów 1926, lub *Wóz Drzymałów pod [szwedzkim zaborem :](http://katalog.nukat.edu.pl/lib/item?id=chamo:5516652&fromLocationLink=false&theme=nukat)  [transdyscyplinarne badania pamięcioznawcze nad chłopskim dziedzictwem](http://katalog.nukat.edu.pl/lib/item?id=chamo:5516652&fromLocationLink=false&theme=nukat)* Jana Wasiewicza, Warszawa 2023). Pierwszy z tych tekstów to praca z zakresu chemii, drugi – historyczna.

W społecznej transmisji wyników badań naukowych najistotniejsze są jednak artykuły (ang. *paper* lub *article*) zwane też czasem rozprawami, krótsze od większości książek, o węższym temacie, publikowane na łamach czasopism. Zwykle zawierają one opis konkretnego przedsięwzięcia badawczego i wynikających z niego ustaleń; ten zamysł i okoliczności znajdują odzwierciedlenie w tytule artykułu. Artykuł liczy od strony do kilkudziesięciu stron; ma – zwłaszcza w naukach biomedycznych – od jednego do kilkudziesięciu autorów i złożoną strukturę. Poza głównym zrębem tekstu, najistotniejszym rysem artykułu jest streszczenie (abstrakt), referujące główny problem podjęty przez autorów, przebieg badania i wynikające z niego wnioski.

Istotna jest świadomość, że lektura książek nie wystarczy osobie studiującej, przygotowującej się do samodzielnej pracy zawodowej, a zwłaszcza – piszącej pracę dla osiągnięcia tytułu zawodowego czy stopnia naukowego. Książki – zwłaszcza biomedyczne – zawierają ustalenia przyjęte w nauce, scalone w celu uporządkowania wiedzy. Podobną role pełnią rekomendacje stowarzyszeń naukowych. Typowe dla zbiorów bibliotecznych są podręczniki, zarówno w postaci drukowanej (na ogół uważanej za dogodniejszą w użytkowaniu), jak i elektronicznej. Korzystają z nich przede wszystkim studenci. Natomiast podstawowym narzędziem komunikacji między zaawansowanymi zawodowo przedstawicielami nauk medycznych są artykuły w czasopismach naukowych.

Czasopisma ukazują się od XVII stulecia, a ich istotą jest periodyczność, czyli ukazywanie się w regularnych odstępach czasu nowego numeru (ang. *issue* albo *number,* po polsku numerów nie nazywamy raczej wydaniami). Składa się on z pewnej liczby artykułów, niekoniecznie pokrewnych tematycznie, choć należących do dziedziny czy dyscypliny, której czasopismo jest poświęcone. Informuje o niej z reguły tytuł czasopisma, np. Endokrynologia Polska (wydawane od 1950 r.), Pielęgniarstwo i Zdrowie Publiczne (2011-2020); czy Polish Archives of Internal Medicine (Polskie Archiwum Medycyny Wewnętrznej, od 1923). Czasopisma medyczne są coraz częściej publikowane w całości w języku angielskim, często już bez równoległego podawania tekstów w języku, w którym zaczęło się ukazywać. Przypisanie czasopisma konkretnemu krajowi staje się tym samym problematyczne – wydawca może być zarejestrowany gdziekolwiek, w dowolnym miejscu można je drukować lub emitować w Internecie; członkowie zespołu redakcyjnego i rady naukowej mogą pracować w wielu różnych krajach.

Czasopisma naukowe najczęściej są kwartalnikami, ale czasopisma medyczne miewają wyższą częstotliwość, ukazując się np. raz na miesiąc (12 numerów w roku). Bywają dwumiesięczniki (6 numerów w roczniku), półroczniki (dwa numery), roczniki. Trudno już dziś napotkać na czasopismo, które nie miałoby postaci elektronicznej, choć zazwyczaj można też zamówić za dodatkową dopłatą prenumeratę wersji drukowanej. Wiele czasopism jest dostępnych w wersjach "otwartych" (ang. *Open Access*, patrz s. 17), co oznacza, że wersje elektroniczne dostępne są dla wszystkich i za darmo. Inne czasopisma mogą podlegać prenumeracie, nawet bardzo kosztownej, ale niekoniecznie dla instytucji zrzeszających docelowych użytkowników (takich jak uczelnie), te bowiem mogą korzystać z rozmaitych rozwiązań w zakresie pokrywania kosztów prenumeraty, zwłaszcza przez agendy państwowe, tak jak się to dzieje w Polsce z Wirtualną Biblioteką Nauki.

W niektórych wypadkach artykuły są publikowane w książkach, to znaczy pewna ich liczba składa się na cały tekst książki. Artykuły są oczywiście różnych autorów. Mówimy wtedy o pracy zbiorowej. Szczególnym przykładem pracy zbiorowej są materiały konferencyjne, tzn. książki zawierające teksty zaprezentowane (wygłoszone ustnie) na konferencjach.

### **Rozdz. 3**

### **Zasady wyszukiwania informacji w Internecie**

W celu wyszukania informacji, na jakich nam zależy – z uwzględnieniem ich przeznaczenia – posługujemy się spisami piśmiennictwa, zwanymi bibliografiami lub katalogami. Bibliografie informują nas, że w jakiej postaci i kiedy dany tekst się ukazał, zaś katalogi generalnie lokalizują wybrany tekst w konkretnej bibliotece czy podobnej instytucji. Teraz jednak te różnice się zacierają, ponieważ coraz częściej poszukujemy tekstu elektronicznego, który możemy otrzymać za pośrednictwem dowolnego źródła – bibliografii, katalogu, notatki na portalu, a także np. przypisu w innej publikacji, do której już mamy dostęp.

Zanim zaczniemy poszukiwać tekstu, musimy sobie dobrze zdać sprawę z tego, o co nam chodzi. Nie musimy od razu oczekiwać samoistnego utworu, takiego jak artykuł czy opublikowana książka,

która zwykle przynosi nam solidną porcję wiedzy; częściej chcemy uzyskać konkretną informację, może nawet dane, co oznacza, że najłatwiej jest nam wybrać otwarty Internet i wprowadzić słowo lub kilka słów, odnoszących się bezpośrednio do naszego tematu. Jest nam wszystko jedno, w jaki tekst te dane (czy ta informacja) będą "ubrane". Każda więc strategia wyszukiwawcza musi zaczynać się od zdania sobie sprawy, czy potrzebujmy "opowieści" – treści zamkniętej w jakiejś jednostce tekstu, takiej jak artykuł czy książka, czy raczej "faktu", na który natrafimy poprzez konkretny serwis. Mamy więc rozkłady jazdy, prognozy pogody, tabele kursów wymiany walut, bazy leków, internetowe interaktywne platformy przetwarzające i prezentujące zjawiska przestrzenne (których nikt już nie pomyli z tradycyjnymi drukowanymi mapami, wychodzącymi chyba z użycia). Możemy "zapytać wujaszka Google" (wyszukiwarkę, która zapewne przekieruje nas natychmiast do jakiegoś specjalistycznego serwisu) lub wybrać Wikipedię – dostępną online encyklopedię o imponującej zawartości. Jeśli chcemy odpowiedzi w postaci spójnej porcji informacji, możemy skorzystać z któregoś z serwisów reklamowanych jako "sztuczna inteligencja", generujących tekst na podstawie posiadanych zasobów – wprowadzonego wcześniej rozległego kontekstu i algorytmów określających zasady budowania sensownych zdań.

Jeśli zatem wprowadzimy do okna dialogowego Google ciąg znaków układający się w słowo – dla przykładu – "haluks", to wyszukiwarka zasugeruje natychmiast użycie tego słowa w liczbie mnogiej oraz posłużenie się dopowiedzeniami, zawężającymi pytanie, czyli czyniącymi je konkretniejszym. Równocześnie otrzymamy linki do kilku serwisów sponsorowanych, czyli reklam, link do portalu koncernu usługowego, medycznego i wydawniczego Medicover – ze szczegółowym opisem dolegliwości i przeglądem dostępnych środków zaradczych – oraz rubrykę *Podobne pytania*, utworzoną na podstawie pytań zadawanych w Google i odpowiedzi udzielanych przez specjalistyczne serwisy.

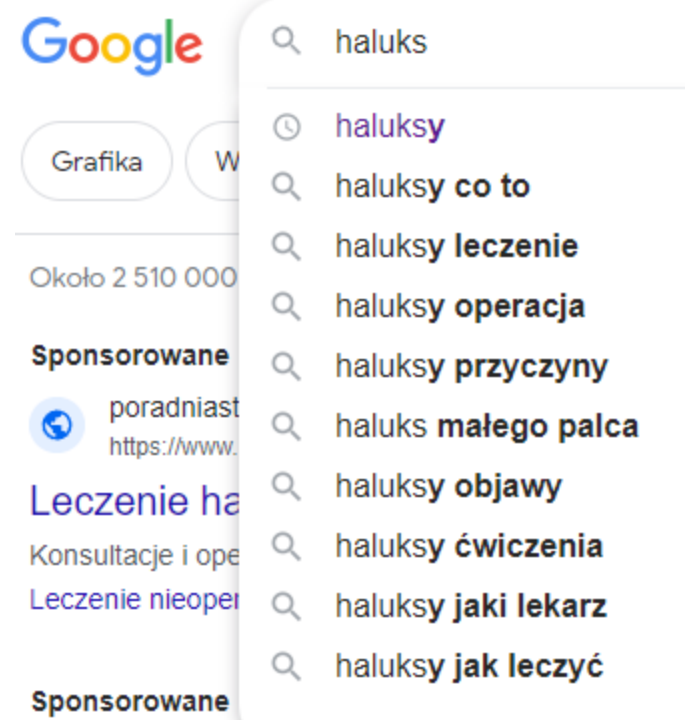

Nasze pytanie było proste – w języku naturalnym brzmiałoby zapewne "opowiedz mi coś o haluksach i jak się ich pozbyć", a "wyników" oferowanych przez Google jest ponad 2,5 mln. Nasz

główny problem mógł tym samym zostać już rozwiązany, ale może chodziło nam o coś bardziej profesjonalnego? Firmowego? Autorskiego? Tekst, za którym stałby konkretny autorytet? Taką informację można także znaleźć poprzez Google, ale nad tym nie panujemy – zdarza się, że wśród wyników wyszukiwania znajduje się ona o wiele dalej, albo jednak nie ma jej wcale, bo została opublikowana na nośnikach nie penetrowanych przez Google. Trudno tu o pewność, tymczasem w podsuwanym przez Google zestawieniu wyników bardzo szybko zaczynają się pojawiać niedorzeczności. Popatrzmy:

### Sponsorowane

amazon.pl

a

https://www.amazon.pl =

## Kup Haluksy - Ogromny wybór i korzystne ceny

Przeglądaj i odkrywaj miliony produktów. Przeczytaj opinie klientów i znajdź bestsellery. Sprawdź okazje na haluksy w kategorii higiena osobista w witrynie Amazon. Typy: Elektronika, Komputery i laptopy, Dom i kuchnia, Uroda, Książki, Sport i turystyka, Zwierzęta.

Widać, że Google nie przetwarza zastanego w Internecie kontekstu – wszystkich przypadków użycia słowa "haluks(y)" – ze sprawnością właściwą dzisiejszym generatywnym ("inteligentnym") chatbotom, do których powrócimy poniżej.

Posługując się Wikipedią, zostajemy automatycznie przekierowani do artykułu Paluch koślawy, opartego głównie na pewnym dostępnym w Internecie opracowaniu oraz na Wikipedii języka angielskiego; w tej encyklopedii jest on korygowany i uzupełniany przez samorzutnie wyłoniony zespół autorski w dyskusji (i sporze) między wszystkimi jego członkami. Jeszcze kilkanaście wersji językowych ma podobne artykuły, czasem dłuższe, czasem mniej lub bardziej starannie opracowane. Wniosek jest podobny: jeśli haluks nam dokucza, można spróbować wybrać się do lekarza, choć nie jest to typowa "choroba", podlegająca systematycznemu leczeniu zgodnie z powszechnie akceptowanymi zasadami i wymierną skutecznością.

### **Rozdz. 4**

### **Informacja wyszukana a informacja autorytatywna**

Być poinformowanym można na różne sposoby. Najlepiej byłoby jak najszybciej po prostu wiedzieć. Nieodparta jest zatem pokusa poprzestawania na ogólnym Google, które niewprawni użytkownicy traktują niekiedy jako mędrca, gotowego do udzielenia odpowiedzi na każde pytanie. W ostatnich latach sięga się także do automatów opartych na tzw. sztucznej inteligencji, które z tekstów dostępnych w Internecie układają odpowiedzi, nie tworzone według jakiegokolwiek nadrzędnego kryterium prawdy, lecz według kryterium zgodności z określonym zasobem tekstów. Istnieją informatyczne techniki tzw. maszynowego uczenia, dające możliwość generowania nowych tekstów po treningu na wielkich zborach danych tekstowych. Zadanie pytania określa kontekst, do którego serwis dostosowuje swoją odpowiedź. Wielką popularność zdobył serwis będący czymś w rodzaju zaawansowanego wirtualnego asystenta, który z nami rozmawia i który jest w stanie dostarczyć nam bezpłatnie odpowiedzi na różne pytania, w tym dokładnie takie właśnie, jakie skłaniają nas do wertowania książek i artykułów naukowych. ChatGPT (od słów: *generative pretrained transformer*) można łatwo wypróbować, przekonując się szybko, że nie został on przygotowany do roli samodzielnego twórcy, a zastosowana technika LLM (*Large Language Model*) zmierza do uszczęśliwienia w równym stopniu wszystkich pytających. Odpowiedzi są skrupulatne, dobrze zbudowane i kompletnie nietwórcze, a wśród precyzyjnie dobranych informacji odzwierciedlających współczesny stan wiedzy zdarzają się nieporozumienia, a nawet zupełne fantazje.

Metody wyszukiwania informacji, które tu polecamy, są innego rodzaju: mają wbudowane wielostopniowe mechanizmy weryfikacyjne. Istnieją katalogi i bazy danych, rejestrujące publikacje. Publikowanie (wydawanie) jest procesem zespołowym, w ramach którego sprawdza się jakość proponowanego tekstu. Teksty mają swoich autorów i redaktorów, znamy ich nazwiska, możemy upewnić się, jaka jest ich pozycja zawodowa. Co prawda, pewna część katalogów bibliotecznych "bierze wszystko", bo ich zadaniem jest dokumentowanie dorobku piśmienniczego kraju i wydawcy muszą przesyłać do tych bibliotek po prostu to samo, co trafia na rynek. Są i takie, które gromadzą między innymi rękopisy. Każdą wyszukaną jednostkę tekstu opublikowanego możemy jednak sprawdzić pod kątem posiadania jej przez bibliotekę specjalistyczną. Specjalistyczne zbiory biblioteczne i bazy danych są zaś kształtowane tak, by profesjonaliście dostarczyć najbardziej wartościowych lektur.

Najważniejsze zaś, że katalogi i bazy danych rejestrują gotowe, ujęte w swoiste jednostki odpowiedzi, które nie będą się już zmieniać (ich ewentualne nowe wersje, jak np. wydania książek, będą jednoznacznie oznaczone). Jeśli używamy ich przy tworzeniu naszej własnej pracy, to musimy osobie, która nas ocenia lub po prostu jest naszym czytelnikiem, dać pełny wgląd w to, z czego korzystaliśmy. Służy temu znormalizowany zestaw danych bibliograficznych, towarzyszących danej jednostce tekstu. Umożliwiają one wszystkim – naszemu nauczycielowi czy recenzentowi na równi z naszym czytelnikiem czy kolegą – ocenę, czy wypowiedź jest oparta na źródłach poważnych, zawierających realną wiedzę.

Jeśli korzystamy z ChataGPT lub innego serwisu opartego na tzw. sztucznej inteligencji, nie mamy możliwości zweryfikowania otrzymanych informacji. Jeśli sięgamy do wyszukiwarki takiej jak Google, możemy – zadowoleni z uzyskanego tekstu – nie zastanawiać się, czy jest on wiarygodny, lub nie wiedzieć, jak to potwierdzić. Powyżej podaliśmy przykład poszukiwania w informacji w Google. Nie prosiliśmy o "jednostkę tekstu", zapewne nawet nie wyobrażaliśmy sobie, czym ona będzie – chcieliśmy natomiast czytelnie zapisanych informacji, które mogłyby wejść w skład posiadanej przez nas wiedzy. Z faktu, że informacje nadawały się do wykorzystania, nie wynika jednak, że były zgodne z rzeczywistością lub dobrze dopasowane do zadania, które usiłowaliśmy rozwiązać.

Posługując się wyszukiwarką Google dla uzyskania informacji o haluksach, trafiliśmy od razu na coś, co intuicyjnie (ale prawidłowo) nazwiemy tytułem: *Haluksy - objawy i leczenie haluksów* (adres internetowy w dn. 1 sierpnia 2023 r. to [https://www.medicover.pl/o-zdrowiu/haluksy-objawy-i](https://www.medicover.pl/o-zdrowiu/haluksy-objawy-i-leczenie-haluksow,5115,n,168/)[leczenie-haluksow,5115,n,168](https://www.medicover.pl/o-zdrowiu/haluksy-objawy-i-leczenie-haluksow,5115,n,168/)\). Możemy tu przeczytać sporo interesujących rzeczy, a następnie posługiwać się uzyskanymi informacjami, ale jak uzyskać potwierdzenie ich wartości? Większość użytkowników Internetu nie zadaje sobie tego pytania. Na pewno wystarczy im spójność przedstawionych informacji i załączone ilustracje, nawet ze zdjęciem rentgenowskim palucha koślawego. Mało kto spostrzega, że mamy do czynienia z artykułem opublikowanym ("dodanym") w 2019 r., a w roku bieżącym (konkretnie – 29 maja) jeszcze aktualizowanym. Poważnie brzmi też załączone do artykułu zastrzeżenie ("Prezentowanych informacji o charakterze medycznym nie należy traktować jako wytycznych postępowania medycznego w stosunku do każdego pacjenta" itd.). Widzimy, że artykuł ma autora (Iwona Napierała), możemy poszukać jej innych publikacji.

Ale co właściwie czyni artykuł wiarygodnym? Jeśli nie jesteśmy specjalistami, lecz szukamy informacji elementarnych, to powinniśmy rozejrzeć się, gdzie właściwie ten tekst się ukazał. Widzimy nagłówek "MEDICOVER" i inne działy czy hasła, zapowiadające medyczną zawartość. Znajdujemy "ważne informacje" i widzimy, że to duża firma, prowadząca zróżnicowaną działalność usługową, w tym leczniczą. W Internecie znaleźliśmy po prostu jej portal i zdajemy sobie sprawę, że artykuły popularnonaukowe, taki jak ten o haluksach, mogą pełnić w nich rolę reklamową. Dla "zwykłego użytkownika" będzie to jednak niezłe źródło wiedzy. Jeśli natomiast sami studiujemy kierunek medyczny lub reprezentujemy medyczny zawód, powinniśmy raczej poszukać artykułu naukowego; jeśli omawiamy fakty przedstawione rzetelnie w artykule popularnonaukowym, to możemy powtórzyć zawarte tam informacje i opinie, ale koniecznie z pełnym powołaniem się na źródło. Identyfikacja źródła jest w każdym wypadku niezbędna, gdy z naszymi informacjami "idziemy do ludzi"; wymaga to umiejętności zaopatrzenia jednostki tekstu w standardowy zestaw danych bibliograficznych.

W Internecie mamy wiele informacji mylących – jednoznacznie nierzetelnych lub fałszywych. Dotyczą one kontrowersyjnych spraw politycznych, są częścią przesądów, czasem wynikają z celowo szkodliwej działalności propagandowej. Trzeba nie tylko czytać wszystko krytycznie, ale też patrzeć, co właściwie czytamy. Na przykład nie ufać reklamom calcium jako środka na uczulenia, jeśli takie jeszcze gdzieś się pojawią! Chyba już teraz nie znajdziemy artykułu, który by przedstawiał preparaty wapna jako skuteczne środki anythistaminowe, ale do niedawna były w obiegu. Wrócimy do tego w rozdziale 8.

### **Rozdz. 5 Wyszukiwanie w katalogach**

W inny sposób niż wyszukiwarka Google traktują poszukującego informacji katalogi biblioteczne. Będziemy tutaj pisać wyłącznie o katalogach skomputeryzowanych, pomijając dawniej stosowane katalogi kartkowe. Są one tworzone jako bazy, tzn. zestawy danych, do których dostęp uzyskuje się za pomocą któregoś z systemów zarządzania bazą danych. System taki (*Database Management System* – DBMS) to oprogramowanie, które pośredniczy w wydobywaniu i analizowaniu danych przez docelowego użytkownika (studenta, badacza, praktyka poszukującego informacji itp.).

Generalnie, duże katalogi są bogatymi źródłami informacji, między innymi dlatego, że liczne biblioteki naukowe katalogują teraz także artykuły z niektórych czasopism. Mówiąc to, pamiętamy jednak przede wszystkim, że inna jest tutaj filozofia wyszukiwania. Google wyszukuje wszystkie przypadki użycia danego słowa, w tym systemie nie zakłada się jednak, że udane wyszukiwanie musi skończyć się pozyskaniem jakiegoś określonego tekstu, jak artykuł z czasopisma czy książka. Google wskazuje po prostu miejsce, gdzie dane słowo występuje. Natomiast biblioteki tradycyjnie nie rejestrowały słów czy fraz, lecz teksty – skończone, opublikowane wypowiedzi, stanowiące pewną całość. No właśnie: jednostki tekstu.

Katalogi biblioteczne dysponują pewnymi systemami udzielania odpowiedzi o istnieniu/nie istnieniu takich jednostek, które wprawny wykorzystuje dla przygotowania sobie potrzebnych lektur. Jeśli do wyszukiwarki dużego katalogu – np. NUKAT (katalog zbiorów polskich bibliotek naukowych, [www.nukat.edu.pl](http://www.nukat.edu.pl/) $\langle \rangle$  – wprowadzimy frazę "haluks", otrzymamy zaledwie trzy odpowiedzi, którymi są dane bibliograficzne publikacji. Trzeba pamiętać, że choćby nie wiem jak się nam spieszyło, system nie udziela nam od razu informacji, lecz zaledwie prowadzi nas do tekstu, który zdaniem biblioteki informację tę będzie zawierał. Najczęściej biblioteka informuje zaledwie, że go "posiada". Jeszcze pięćdziesiąt lat temu nie mogła zrobić dla nas nic więcej. Musieliśmy wówczas zorientować się, jak go uzyskać. Zazwyczaj sprowadzano go na nasze zamówienie z magazynu – czytaliśmy go na miejscu. Jeśli woleliśmy pracować poza biblioteką, np. w domu, trzeba było go wypożyczyć lub uzyskać jego kopię. (Dziś czasem wystarczy sfotografować fragment, szczególnie obfitujący w poszukiwane informacje.)

System biblioteczny przetwarza nasze pytania, szeregując odpowiedzi według trafności, mierzonej za pomocą pewnego umownego, wewnętrznego algorytmu.

Przeprowadziliśmy wyszukiwanie? Musimy być gotowi do oceny jego wyników.

Nr 1 to książka o tytule *[Hallux valgus, allied deformities of the forefoot and metatarsalgia](http://katalog.nukat.edu.pl/lib/item?id=chamo:4556286&fromLocationLink=false&theme=nukat)* z 1965 r. Opis (dane bibliograficzne) zawiera m. in. wyliczenie tematów, jakich dotyczy książka. Przypominamy sobie od razu, że fachowym, choć chyba rzadziej używanym terminem jest tu paluch koślawy (łac. *hallux valgus*), ale twórcy słownika tematów, stosowanych w katalogu NUKAT, podają nam krótsza formę: paluch. Najwyraźniej system znalazł sposób, aby nasz potoczny "haluks" został tu przekierowany do terminu "paluch".

Nr 2 to książka o tytule *Kończyny – przedmiot specjalizacji we współczesnych naukach o zdrowiu* z 2019 r. Poza "paluchem", jest tu więcej tematów niż w poprzedniej publikacji, albowiem książka ma inny charakter i jej tekst nie skupia się na haluksie jako jednym, dominującym zjawisku.

Nr 3 to książka o tytule *[Diabetic foot syndrome : from entity to therapy](http://katalog.nukat.edu.pl/lib/item?id=chamo:4803819&fromLocationLink=false&theme=nukat)* z 2018 roku. Tu z kolei wyliczenie "tematów" pozwala domniemywać, że w książce chodzi szczególnie o cukrzycowe deformacje stóp; tak też tłumaczymy angielski tytuł książki.

NUKAT jest katalogiem obejmującym zbiory polskich bibliotek naukowych, ale niestety nie wszystkich, oczekiwalibyśmy pewnie większej porcji piśmiennictwa... Ależ dostaniemy ją! Zwróćmy otóż uwagę, że "tematy" zapisane są hipertekstem – jeśli klikniemy na któryś z "paluchów", zostaniemy przekierowani do 22 książek, które otrzymały słowo "paluch" jako temat. Ale w książce nr 3 jest jeszcze temat "paluch koślawy", i on z kolei odsyła do 10 książek, w których użyto takiego tematu, z czego 9 z nich to nowe, nie wyszukane poprzednio pozycje, a jedna – to książka, która uzyskała – wśród innych tematów – zarówno temat "paluch", jak i temat "paluch koślawy". Nie jesteśmy zachwyceni tą niekonsekwencją, ponieważ wygląda, że to samo schorzenie w katalogu NUKAT określa się dwoma podobnymi, ale jednak odmiennymi terminami. Skrupulatne przestrzeganie zasad tworzenia w katalogach słowników tematów powinno wykluczać takie zdarzenia. Tymczasem jest jeszcze jedna niejednoznaczność: "paluch" przekierowuje także do takiego oto tematu: [Paluch, Piotr \(1913-1992\).](http://katalog.nukat.edu.pl/search/query?match_1=PHRASE&field_1=s&term_1=Paluch,+Piotr+(1913-1992).&theme=nukat) No tak, nie zaprzeczymy, że to jest temat, bo książka ta "jest o" katolickim zakonniku, Piotrze Paluchu. Ale to nie jest to, czego szukaliśmy.

Generalnie katalogi biblioteczne są wyposażone w skomplikowane systemy odsyłaczy, pozwalające nam grupować piśmiennictwo, czyli uzyskiwać długie listy lektur dotyczących konkretnych zagadnień (czyli tematów), i to bez względu na nazewnictwo użyte faktycznie w tekście. Żaden jednak system nie czyta w naszych myślach – jeśli wprowadziliśmy słowo "paluch", mając na myśli wyłącznie schorzenie, a nie człowieka o nazwisku Paluch, to system nie jest w stanie przeprowadzić tego rozgraniczenia i powstrzymać się od podania nam danych książki Mariana Cieślika *Ojciec Piotr*  Paluch kapucyn. Jeśli zaś jako temat wprowadzimy "hallux", zostaniemy przekierowani do 9 pozycji, gdzie tematem jest to, o co bez wątpienia nam chodziło, czyli paluch koślawy lub po prostu paluch (ale nie jako wielki palec u nogi, tylko jako tegoż schorzenie czy dysfunkcjonalność).

Przypomnijmy, że szukaliśmy jak w Google, wpisując do okna dialogowego słowo, kojarzące nam się najmocniej tematem, dla którego chcieliśmy znaleźć piśmiennictwo. Nie zastanawialiśmy się, w jakiej roli to słowo może pojawić się w oczekiwanym tekście. Widać, że system "stara się" niczego nie pominąć, i niekiedy uszczęśliwia nas podsunięciem tekstu, który nie może spełniać oczekiwanych kryteriów. Żeby tego uniknąć, powinniśmy również dysponować umiejętnością przeprowadzenia wyszukiwania według z góry założonych kryteriów. Te kryteria – inaczej indeksy katalogu – są zazwyczaj takie:

- autor (czy też szerzej: twórca, a więc np. redaktor, tłumacz, ilustrator itd.)
- tytuł (tytuł określa jednostkę tekstu, taką jak książka, artykuł w czasopiśmie, film czy utwór muzyczny)
- temat (inaczej: hasło przedmiotowe, a czasem po prostu słowo kluczowe)
- sygnatura (miejsce danej jednostki tekstu jako fizycznego obiektu w zbiorze).

Szczególnym przypadkiem sygnatury jest klasyfikacja, czyli miejsce danej jednostki jako fizycznego obiektu w zbiorze, określone za pomocą logicznego przyporządkowania tekstu do jakiejś grupy piśmiennictwa, zwłaszcza poprzez nazwanie dziedziny wiedzy czy dyscypliny naukowej.

W praktyce osoba poszukująca informacji najczęściej ma na myśli konkretnego autora i rozpoznaje go po nazwisku, często też pamięta początek tytułu lub jego szczególnie znaczące słowa, albo rozumie, co to takiego jest temat i potrafi nie zgubić się wśród etykietek, jakimi pojęcie to jest wyrażane przez bibliotekarzy. Żeby zacząć wyszukiwać według jednego z tych kryteriów, trzeba wywołać spis indeksów czy pól, zazwyczaj ukrywających się pod szyldem "wyszukiwanie zaawansowane". Czasem droga do tej wyszukiwarki jest nieintuicyjna i nikt, kto nie planuje prowadzić długich i żmudnych poszukiwań, nie chce na nią wkraczać. Nagrodą dla odważnych będzie jednak pewność, że system "rozumie", o co nam chodzi. Co więcej, przy wyszukiwaniu w katalogach i innych bazach danych, użytkownikowi zwykle podsuwa się kryteria wyszukiwawcze, uważając (zasadnie lub nie), że zechce on wykorzystać swoją znajomość słownictwa, wykorzystywanego w danej dziedzinie wiedzy.

W katalogu NUKAT, który jest podstawową drogą do zasobów polskich bibliotek, wyszukiwanie zaawansowane to oddzielna wyszukiwarka z szeregiem pół dialogowych, które można dowolnie łączyć w ramach jednej operacji, i oddzielnym (uwaga!) przyciskiem "szukaj" poniżej.

#### **Q** Wyszukiwanie zaawansowane

i<br>I

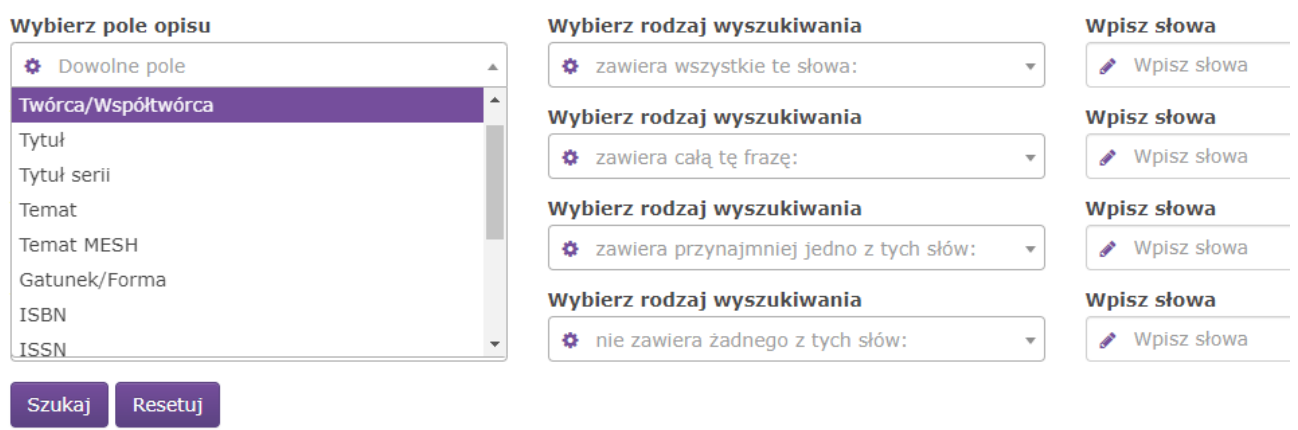

Pomijamy pierwsze, zlokalizowane pod nagłówkiem serwisu NUKAT, "googlowskie" okno dialogowe. Oglądamy, jakie pola są dostępne pod nagłówkiem "wyszukiwanie zaawansowane", przewijając ich listę. "Dowolne pole" to powtórzenie funkcjonalności tego pierwszego, googlowskiego – wstaw tu co chcesz. Albo jednak wybierz oczekiwanego twórcę, tytuł jednostki tekstu, temat, wykorzystując pola umieszczone niżej. NUKAT nie daje możliwości wyszukiwania według sygnatury określającej lokalizację jednostki tekstu w zbiorze, zaś pola poniżej "tematu" są mniej ważne, rzadko będziemy ich potrzebować.

Widzimy dwa pola określone jako temat, drugie nazywa się "temat MeSH", co oznacza możliwość wykorzystania słownictwa Medical Subject Headings. MeSH to wielki (ok. 700 tys. terminów) słownik wyrażeń stosowanych w piśmiennictwie medycznym, prowadzony przez amerykańską National Library of Medicine w taki sposób, że terminy nie są po prostu "przypisywane" czy "nadawane" poszczególnym książkom, artykułom itp., lecz mają kontrolowaną jednoznaczność i są połączone odsyłaczami. Taki słownik nazywamy tezaurusem ("skarbcem"); jest on niezbędny przy charakteryzowaniu piśmiennictwa naukowego, gdzie potrzebna jest precyzja, ograniczająca tworzenie nowych terminów.

Wprowadzając terminy do pola "temat" (bez MeSH) system będzie wykorzystywał listę nazywaną KABA, stworzoną przez komputeryzujące się biblioteki uczelniane Polski w latach dziewięćdziesiątych XX wieku. Terminy, które wprowadzimy, będą zamieniane w miarę możliwości na terminy KABA.

Zobaczmy to na przykładzie. Otworzyliśmy "wyszukiwanie zaawansowane". Jeśli wybierzemy "twórcę", a jako rodzaj wyszukiwania (w drugiej kolumnie) – "wszystkie te słowa", zaś w trzeciej wpiszemy "Paweł Grzesiowski", system dostarczy informacji o 25 publikacjach tego znanego immunologa. Jeśli jednak jako rodzaj wyszukiwania wybierzemy "całą tę frazę", dla uzyskania identycznego wyniku musimy ułożyć nazwę autora w takim porządku: "Grzesiowski Paweł", no bo tak i tylko tak ten autor zostanie nazwany w indeksie. Jeśli zaś równocześnie w polu "tytuł" wybierzemy jako "przynajmniej jedno ze słów" termin "antybiotykoterapia", uzyskamy dane bibliograficzne filmu edukacyjnego: *Antybiotykoterapia: nowoczesne algorytmy postępowania studium przypadku,* którego autorami są: Paweł Grzesiowski, Grażyna Niedzielska, Dariusz Ziora.

Klikając w katalogu NUKAT na tytuł, otrzymamy pełny zestaw danych bibliograficznych, dowiadując się, że film ukazał się na dysku optycznym we Wrocławiu w r. 2009, nakładem wydawnictwa Medusoft i Polskiego Towarzystwa Medycyny Rodzinnej.

Narracja zawarta w filmie otrzymała – jako tekst – trzy "tematy":

- środki przeciwbakteryjne
- $\bullet$  filmy
- algorytmy

z czego środkowy właściwie nie jest tematem, lecz określeniem rodzaju utworu.

Jasne, że gdy poprosić o słowo w tytule "antybiotykoterapia", nie wiążąc go z autorem "paweł grzesiowski" (w dowolnym porządku) lub "grzesiowski, paweł" (jako fraza), trafień robi się 48.

W ten sposób możemy penetrować całą zawartość katalogu NUKAT, a podobne narzędzia znajdujemy w innych katalogach. Pozwala to uzyskiwać pełne, wyczerpujące odpowiedzi, a równocześnie eliminować znaleziska przypadkowe i zbędne. Dodatkowym narzędziem oceny, analizy i przetwarzania uzyskanych danych jest poddanie otrzymanych wyników wyszukiwania filtrowaniu czyli zawężaniu. Kryteria filtrowania pojawiają się w lewej kolumnie, dostosowane do zbioru, który ma podlegać filtrowaniu.

Pokażmy to na przykładzie, wziętym z typowego wyszukiwania według tematu, zwanego niekiedy przedmiotowym. Dajmy na to, że szukaliśmy materiałów dotyczących cesarskiego cięcia. Możemy po prostu wpisać "cesarskie cięcie" w wyszukiwarkę katalogu, koniecznie w cudzysłowie, żeby nie otrzymać dokumentów tylko ze słowem "cesarskie" w opisie, i dodatkowo dokumentów tylko ze słowem "cięcie". Otrzymujemy 30 wyników (jednostek tekstu) i są wśród nich także np. powieści, bo można przecież napisać powieść pt. Cesarskie ciecie, a przecież nie chodziło nam tym razem o literaturę piękną. Jeśli chcemy mieć pewność, że wyszukane teksty będą treści medycznej, musimy szukać w trybie wyszukiwania zaawansowanego frazy "cesarskie ciecie" jako tematu. W tym trybie otrzymujemy 22 odpowiedzi, przy czym są wśród nich zarówno opisy zawierające termin "cięcie cesarskie" ze słownika używanego przez większość bibliotek uczelnianych, jak i termin "cesarskie cięcie" ze słownika używanego przez biblioteki medyczne.

Jeśli chcemy pozostać tylko przy wydaniach elektronicznych, to wybieramy w lewej kolumnie pionowej "dostępny online" oraz klikamy na "pełny tekst". Otrzymujemy informacje o 2 jednostkach tekstu – są to skądinąd fascynujące relacje lekarzy, którzy wykonywali operacje w XIX stuleciu. W tejże kolumnie są też następne możliwości wyboru – książki, artykuły i rozdziały w książkach i czasopismach, a także czasopisma jako całość. W ten sam sposób możemy wybrać określony język i miejsce wydania, datę wydania, okres, którego dotyczy tekst, i określony obszar, którego dotyczy tekst – kraj lub miejscowość.

### **Rozdz. 6 Droga do pełnego tekstu**

Współczesne bazy danych, w tym katalogi biblioteczne, z reguły informują o dostępności pełnych tekstów. Wybiega to naprzeciw oczekiwaniom czytelnika, który zazwyczaj nie ma czasu ani cierpliwości notować danych bibliograficznych i udawać się z nimi do biblioteki. Jasne, że jest to nadal możliwe i biblioteki podają szczegółowo informacje, jak dotrzeć do jednostki tekstu, której

dane użytkownik wyszukał w katalogu. Łatwo się w tym zorientować, nawet jeżeli każdy katalog jest nieco inaczej skonstruowany, a część różnic między nimi może wynikać z odmienności zastosowanego oprogramowania.

Musimy tu pamiętać, że NUKAT jest katalogiem centralnym, i po wyszukaniu konkretnego tekstu, czyli jego danych bibliograficznych, jeśli nie ma wśród nich linku do wersji pełnotekstowej, musimy przejść do informacji o konkretnej bibliotece, która ma egzemplarz drukowany. Najpierw więc widzimy dane książki "w ogóle", następnie zaś, klikając na tytuł, otrzymujemy opis uszczegółowiony i z wyliczeniem województw, w których znajdują się biblioteki dysponujące egzemplarzem książki. Wykonując te działania na wyszukanym opisie książki *Cesarskie cięcie i poród po cięciu cesarskim*, otrzymujemy informację o konkretnych bibliotekach, z linkiem do każdej z nich.

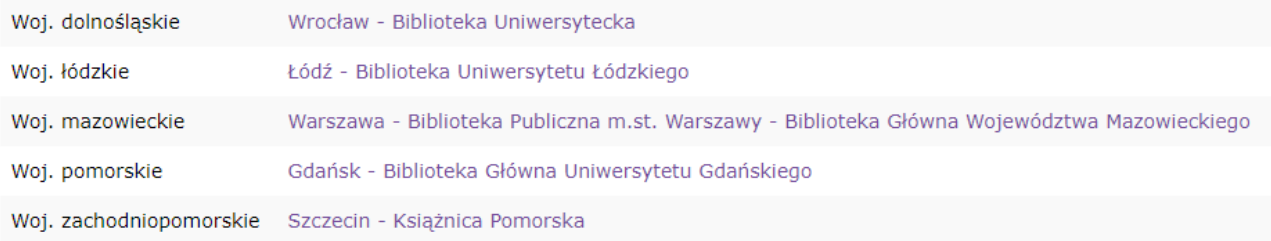

Jeśli więc najdogodniejsza dla nas byłaby np. Biblioteka Główna Uniwersytetu Gdańskiego, to klikając na nazwę tej biblioteki otrzymujemy następujący obraz:

Cesarskie cięcie i poród po cięciu cesarskim / Magdalena Hul, Katarzyna Osadnik. Hul, Magdalena. **Autor** Hul, Magdalena. Autor **Seria** Seria Rodzicielska Adres wydaw. Szczecin: Natuli, 2022. Klasyfikacja ME.28.4.3 1 egzemplarz dostępny Czytelnia III - BUG Oliwa (Dostępne: 1)

Poza powtórzeniem znanego już nam skróconego zestawu danych o książce, mamy tu jeszcze informację, że egzemplarz możemy sobie sami wziąć z półki w Czytelni III, gdzie stoi pod symbolem klasyfikacji ME.28.4.3. Każda biblioteka może używać innej klasyfikacji do rozmieszczenia zbiorów na półce, ale zawsze na miejscu przeczytamy, jak się poruszać w obrębie oznakowanych półek. Być może książkę tę wolelibyśmy czytać w domu, ale akurat tutaj, kliknąwszy na hipertekst z informacją o dostępności, zostajemy uprzedzeni, że książki nie wypożycza się do domu. Tak czy owak, korzystanie z nowych wnętrz Biblioteki Uniwersytetu Gdańskiego to prawdziwa przyjemność.

Zazwyczaj będziemy jednak starali się dołożyć wysiłku, by znaleźć w Internecie poszukiwany tekst w pełnej wersji elektronicznej. Gwarancji, że on istnieje, nie ma nigdy, ale trzeba szukać. Dla profesjonalisty oznacza to znajomość dziedzinowych i ogólnych baz danych, z których część jest bezpłatna i ma charakter otwarty, część zaś wymaga posiadania licencji na dostęp do pełnego tekstu online. Takie uprawnienia mają zazwyczaj biblioteki i przenoszą jej na swoich użytkowników, to znaczy znalezienie się w zasięgu sieci komputerowej biblioteki (w jej czytelni lub dzięki udostępnieniu przez nią hasła) umożliwia przeczytanie tekstu bez sięgania do wersji drukowanej (o ile taki w ogóle istnieje).

Przypuśćmy, że zapragnęliśmy przeczytać artykuł *Realizacja pierwszego kontaktu "skóra do skóry" po cięciach cesarskich w warszawskich placówkach położniczych* autorstwa Moniki Walerii

Salamończyk i Mariola Błachnio. Katalog NUKAT, rejestrując istnienie takiego tekstu, nie mówi niczego o jego dostępności. Podaje tylko, że był opublikowany na łamach czasopisma "Pielęgniarstwo XXI wieku : Pismo Nowoczesnych Pielęgniarek" w roku 2022, w numerze 3, na stronach 169-173. Musimy sprawdzić, czy czasopismo nie posiada swojej witryny internetowej. Jest: [\(http://www.piel21w.umlub.pl/\).](http://katalog.nukat.edu.pl/search/query?match_1=PHRASE&field_1=control&term_1=zz2003907983&theme=nukat) Takie witryny, choć niekiedy nie mają polskiej wersji, podają zwykle bogate informacje o czasopiśmie oraz prowadzą do jego zawartości. Ukrywa się ona pod nazwą działu *archive* (archiwum) lub *issues* (numery).

# **Pielegniarstwo XXI wieku**

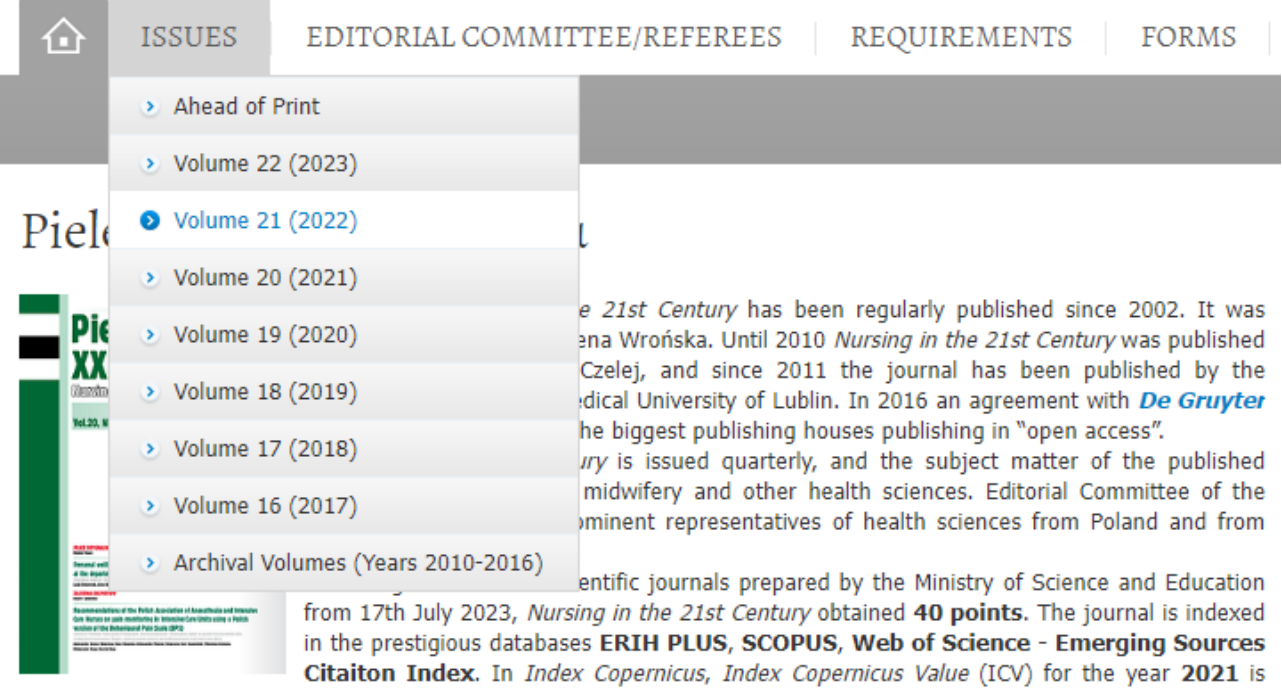

equal to 120.54 points. Journal Metrics: Impact Factor 0.2; JCI 0.09; Cite Score 0.4; SJR 0.135; SNIP 0.145; MEIN 40; ICV 120.54.

Editorial Committee of Nursing in the 21<sup>st</sup> Century uses the internet platform (https://www.editorialsystem.com/piel21pl/ (wersja PL) https://www.editorialsystem.com/piel21/ (ver. ENG)) for registration of new articles.

Przechodzimy zatem do rocznika 2022. W spisie treści pod nagłówkiem Pielęgniarstwo XXI wieku Vol.21, No. 3(80)/2022 (Vol. to *volume*, czyli rocznik, a numer trzeci w tym roczniku z dodaną w nawiasie liczbą 80 oznacza, że od początku wydawania czasopisma jest to już numer osiemdziesiąty). Jako szósty artykuł w tym numerze znajdujemy ten, który chcieliśmy przeczytać w całości. Klikamy na zapis tytułu. Ukazują się informacje o artykule i czasopiśmie, streszczenie (ang. *abstract*) w języku polskim i angielskim oraz *references* czyli spis piśmiennictwa wykorzystanego przy pisaniu artykułu. Pełny tekst artykułu nie staje się jednak dostępny po kliknięciu na numer DOI (*digital object identifier*), który daje unikalną identyfikacje tego tekstu. Stoi to w sprzeczności z deklaracją, iż czasopismo jest udostępnione w systemie Open Access na podstawie licencji otwartej Creative Commons (CC BY 4.0 license), zapewne nieopatrznie pozostawioną przez wydawcę na tym samym ekranie co opis wyszukanego artykułu.

Inny artykuł w tym czasopiśmie zarejestrowany w NUKAT, *Life satisfaction among women after vaginal delivery and caesarian section according to selected socio-demographic characteristics = Satysfakcja z życia kobiet po porodzie drogami natury i po cięciu cesarskim w zależności od wybranych czynników socjodemograficznych* (autorki: Magdalena Dziurka, Marzena Bucholc, Anna Pilewska-Kozak, Beata Dobrowolska) ma DOI podany w opisie bibliograficznym w katalogu NUKAT. Gdy klikamy na niego, pojawiają się dane artykułu wraz z charakterystycznym wizerunkiem żółtej otwartej kłódki.

# **a** Open Access

Open Access (Otwarty Dostęp) to znak światowego ruchu nieodpłatnego udostępniania zawartości czasopism naukowych w Internecie. Faktycznie otrzymujemy tu podgląd tekstu artykułu w formacie pdf, ale jesteśmy niezadowoleni, bo klasyczne rozwiązanie polega tu na tym, że tekst jest dostępny w formacie html, w jakim zwykle czytamy "na ekranie" artykuły naukowe, bo tak są publikowane, zaś w formacie pdf można także pobrać i zachować go w komputerze. Informacja biblioteczna o artykule nie zawiodła, natomiast wydawca nie zrealizował wszystkich swoich obietnic.

Posługiwanie się katalogami bibliotecznymi nie zastąpi bezpośredniego dostępu do informacji pełnotekstowej. Szukamy jej w repozytoriach uczelnianych (rozprawy doktorskie i habilitacyjne), portalach czasopism i ich wydawców (gdzie wydawca może prezentować wszystkie swoje czasopisma, tak jak to robi np. Termedia i ViaMedica), bazach naukowych, takich jak Scopus i Web of Science, bazach poszczególnych wydawców, takich jak Science Direct, SpringerLink, Wiley Online Library, wreszcie w bibliotekach cyfrowych. Biblioteki cyfrowe zawierają teksty i ilustracje w postaci pełnotekstowej, najczęściej po digitalizacji (cyfryzacji). Typowe polskie biblioteki cyfrowe są zdominowane przez prace dawniejsze, reprodukowane cyfrowo bez ograniczeń wynikających z praw autorskich.

Przestrzeganie prawa autorskiego, zwłaszcza – powstrzymanie się od publikowania prac, które mają określonego właściciela – posiadacza praw majątkowych – jest zadaniem właściciela biblioteki, która mogłaby je, jak to się mówi, "wrzucić do Internetu". Taki jest obowiązek każdego potencjalnego wydawcy. Nie wydaje się pracy (książki, zapisu nutowego symfonii, reprodukcji obrazu itp.) tylko wówczas, gdy chcemy pokazać ją światu, ani tym bardziej po to, by na niej zarobić. Musimy najpierw dysponować prawami do utworu. Najczęściej są one zbywane przez autora (właściwego twórcę) na zasadach komercyjnych, regulowanych przez prawo. Nabywca dysponuje nimi przez 70 lat od chwili opublikowania utworu, a jeśli nigdy nie doszło do wydania – od chwili przybrania przez zapisany tekst ostatecznej postaci. Jeśli to autor pozostaje posiadaczem praw majątkowych do utworu, wygasają one 70 lat po jego śmierci. Dlatego możemy dzisiaj, nie naruszając prawa, publikować, także w otwartym dostępie, tyle prac artystycznych i naukowych z czasów sprzed II wojny światowej. Są jednak autorzy, których dzieła nadal mają właściciela, bowiem posiadacz praw majątkowych mógł komuś sprzedać dzieło lub po prostu mieć spadkobierców. Aspirujący wydawcy zazwyczaj sprawdzają to z wielką sumiennością.

Trzeba też pamiętać, że nigdy nie wygasa prawo do autorstwa jako osiągnięcia intelektualnego lub artystycznego. Nie ma ono wymiaru ekonomicznego, po prostu przy każdym nowym wydaniu (publikacji), nawet przy "zawieszaniu na stronce" utworu autora dawnego i zapomnianego, musimy przytoczyć jego nazwisko, lub podać do wiadomości, że nie udało się go ustalić. Poza tym w współczesnym publikowaniu prac naukowych w otwartym dostępie wydawca wchodzi w posiadanie praw autorskich nie dlatego, że kupił tekst pracy od autora, lecz dlatego, że zawarł

umowę z autorem, znalazłszy fundusze na publikacje. Wbrew temu, co się powszechnie o tym sądzi, na oryginalnej pracy naukowej, zwłaszcza – na artykule do czasopisma naukowego, autor nie zarabia.

Wspomniany temat – cesarskie cięcie – jest reprezentowany w katalogu NUKAT poprzez pełnotekstowy dostęp do cyfrowych reprodukcji trzech pełnych tekstów. Ukazały się one dawno temu, ich ponowne opublikowanie nie stanowi naruszenia prawa. Są to:

- *1. Cięcie cesarskie dokonane i opisane przez Adama Glisczyńskiego* (1860, odczyt wygłoszony na posiedzeniu Towarzystwa Lekarskiego Warszawskiego i następnie opublikowany)
- *2. Cięcie cesarskie z powodu narośli kostnej miednicy, wyzdrowienie* (autor Heliodor Święcicki, 1890, odbitka artykułu w opublikowanego w czasopiśmie lekarskim)
- 3. *Zur Casuistik der sectio caesarea bei carcinom der weichen Geburtswege* (Na temat kazuistyki cięcia cesarskiego z powodu raka miękkiego kanału rodnego) – autorem jest Friedrich Schaefer, któremu praca przyniosła w roku publikacji (1876) stopień stopień doktora na Uniwersytecie Wrocławskim.

Teksty te, o wielkich walorach literackich, pełne szczegółów mówiących o zdobyczach dziewiętnastowiecznej medycyny, jak i o społecznych warunkach jej praktykowania, zostały wprowadzone do otwartego Internetu przez trzy biblioteki cyfrowe – kolejno Polonę (1, [https://polona.pl\](https://polona.pl/)) i Wielkopolską (2, [https://www.wbc.poznan.pl/dlibra\](https://www.wbc.poznan.pl/dlibra/)) oraz Bibliotekę Cyfrową Uniwersytetu Wrocławskiego (3, [https://www.bibliotekacyfrowa.pl/dlibra\\)](https://www.bibliotekacyfrowa.pl/dlibra/). Wyszukujemy je w ten sposób, że w opisie katalogowym, zawierającym dane bibliograficzne wydrukowanych tekstów, dostępnych w bibliotekach, kolejno: [Polskiej Akademii Umiejętności i Polskiej Akademii Nauk](https://katalogkrak.cyfronet.pl/search/query?theme=PAU&match_1=MUST&field_1=control&term_1=xx001941713) w Krakowie oraz Uniwersyteckiej w Warszawie (1), Uniwersyteckiej w Poznaniu (2) i Uniwersyteckiej we Wrocławiu (3), dostrzegamy linki do wersji elektronicznych. (Jak pamiętamy, mogliśmy od początku ograniczyć wyszukiwanie w katalogu tylko do takich wersji.) Przenosząc się do tych wersji, przestajemy korzystać z NUKAT-u, jesteśmy już gdzieś indziej – w konkretnej bibliotece cyfrowej. Jest to odrębny serwis, który umożliwia nam czytanie online tekstu stanowiącego wizerunek zdigitalizowanego oryginału, a także – zazwyczaj – przeszukiwanie jego wersji w postaci dokumentu tekstowego (czyli po zabiegu OCR – *optical character recognition*, optyczne rozpoznawanie pisma drukowanego). Możemy także zapoznać się z danymi bibliograficznymi obiektu elektronicznego, choć w niektórych bibliotekach są one szczątkowe. W polskich bibliotekach cyfrowych zrzeszonych w Federacji Bibliotek Cyfrowych mamy zawsze odesłanie do katalogu biblioteki przechowującej oryginał. W dodatku FBC ma własną wyszukiwarkę ([https://fbc.pionier.net.pl\](https://fbc.pionier.net.pl/)) umożliwiającą przeszukiwanie "na raz" bibliotek cyfrowych i podobnych serwisów, zawierających w sumie 8,5 miliona jednostek. Wprowadzenie w FBC frazy "cesarskie cięcie" w indeksie "temat i słowa kluczowe" daje 12 wyników.

Poszukiwanie elektronicznych wersji tekstów ogłoszonych drukiem możemy zatem zaczynać od FBC, od wyszukiwarek stanowiących integralną część każdej z bibliotek cyfrowych, lub od katalogów bibliotecznych. Trzeba jednak tu zauważyć, że wiele instytucji naukowych czy kulturalnych nie przestrzega zasady, by obiekt cyfrowy był dostępny poprzez nowoczesny katalog biblioteczny. Po prostu udostępniają one swoje zbiory za pomocą jakieś wyszukiwarki, gotowej do przyjęcia czasem bardzo wątłego zestawu danych. Z kolei wiele katalogów nie ma też przejrzystego przejścia do zarejestrowanych w nich obiektów cyfrowych; każdorazowo trzeba się wpatrzyć w ekran wyników, by maksymalnie wykorzystać widoczne na nim dane.

Dla przykładu: gdy znajdziemy w Internecie informator chicagowskiego International Museum of

Surgical Science [\(https://imss.org\](https://imss.org/)), niełatwo będzie zlokalizować w nim wyszukiwarkę. Jeśli wciąż jesteśmy zainteresowani naszym ćwiczebnym tematem – cesarskim cięciem, możemy zadać jej frazę *caesarian section* i nie będzie wyniku. Jeśli jednak znamy skrót *C-section* i użyjemy go, otrzymamy przekierowanie do dwóch artykułów, opublikowanych w serwisie Muzeum i zilustrowanych tym samym obrazem Enrique Grau'a (1920-2004), przedstawiającym pierwszą w Kolumbii udaną operację cesarskiego cięcia, dokonaną w 1844 roku (reprodukcja poniżej). Muzeum najwyraźniej nie uważa siebie i swoich publikacji internetowych za bibliotekę cyfrową, obrazu zaś – jako obiektu będącego jednostką w zbiorach, wyszukiwalną według znormalizowanego zbioru danych. Nie ma tu nawet daty powstania obrazu! Podpis pod ilustracją, w którym owszem, jest fraza *caesarian section,* nie został objęty informatycznym mechanizmem wyszukującym. Użytkownik potrzebujący materiału wizualnego musi czasem sięgnąć po ogólną wyszukiwarkę Google, choć wtedy trzeba koniecznie zatroszczyć się o dobór słów, by – jeśli domniemany obiekt istnieje gdzieś w Internecie – wyszukiwanie przyniosło wynik. W porównaniu z bazami danych obsługującymi piśmiennictwo naukowe, w tym ze współczesnymi katalogami bibliotecznymi, w świecie bibliotek cyfrowych nie znajdujemy oczekiwanego ładu.

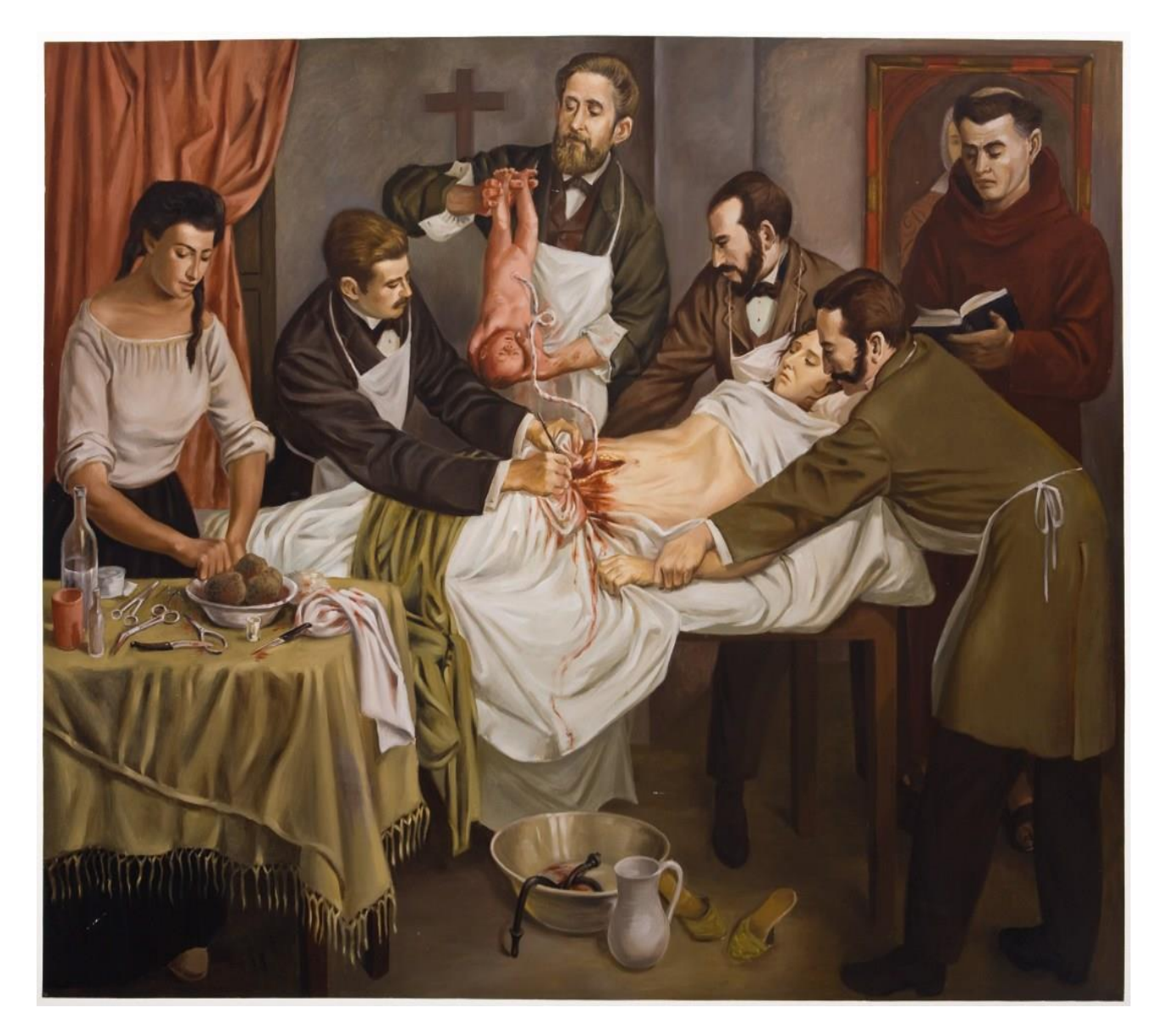

i<br>I

## **Rozdz. 7 O bazach bibliograficznych**

Poprzez "bibliografię" rozumiemy zazwyczaj spis piśmiennictwa, i to nie związany z konkretnym zbiorem fizycznych dokumentów, bo wtedy nazwalibyśmy go "katalogiem". Katalog wskazuje na sposób dotarcia do pełnego tekstu, np. podaje sygnaturę, czyli literowe lub cyfrowe oznaczenie książki, umożliwiające odszukanie jej w magazynie bibliotecznym. Albo też podaje link do elektronicznej wersji pełnotekstowej. Bibliografie tego tradycyjnie nie czyniły, ostatnio jednak, jako skomputeryzowane bazy bibliograficzne, coraz częściej także podają linki do wersji elektronicznych. Trzeba jednak pamiętać, że wersja taka może nie istnieć lub też być dostępna tylko dla prenumeratorów (subskrybentów) danego czasopisma czy też nabywców książki w wersji elektronicznej.

Najczęściej rejestrowane w bibliografiach są artykuły z czasopism naukowych oraz książki (w tym także zbiory materiałów konferencyjnych, prace doktorskie, prace dyplomowe, raporty, poszczególne rozdziały w książkach). Podstawowy zapis ("rekord") w bazie bibliograficznej składa się zazwyczaj z następujących danych:

- nazwisk i imion (inicjałów) autorów
- afiliacji (miejsc zatrudnienia lub źródeł finansowania autorów)
- danych kontaktowych do autorów
- tytułu artykułu (rozdziału, monografii itp.)
- tytułu czasopisma
- tytułu źródła rozdziału, np. książki
- roku wydania
- informacji lokalizacyjnych (tomu czyli rocznika, numeru, stron, na których znajduje się artykuł),
- słów kluczowych (ewentualnie haseł przedmiotowych lub terminów ze specjalnego słownika czy tezaurusa)
- abstraktu (streszczenia).

Trzeba trochę "pobawić się" istniejącymi bibliografiami. Nauczymy się wówczas poszukiwać tych wszystkich wymienionych powyżej elementów i rozpoznawać je w opisie artykułu czy czasopisma. Bez podstawowego obycia z bazami danych nie będziemy w stanie przeprowadzić żadnej operacji, a znalazłszy cokolwiek – nie ocenimy prawidłowo, czy to jest to, o co nam chodziło. Zapis w bibliografii jest dla nas przede wszystkim źródłem danych do skonstruowania przypisu (odsyłacza) w naszej własnej pracy, ale nie musimy pisać żadnej pracy, żeby potrzebować tych danych dla oceny tekstu i podjęcia decyzji, czy jego wartość odpowiada naszym potrzebom i czy w ogóle należy go przeczytać.

Ostatnio wśród danych bibliograficznych coraz częściej pojawiają się również identyfikatory:

- artykułu lub książki (DOI Digital Object Identifier, czyli [międzynarodowy niepowtarzalny] numer [tekstowego] obiektu cyfrowego)
- autora (ORCID Open Researcher and Contributor ID, czyli kod alfanumeryczny stworzony

dla unikalnego identyfikowania autorów i współautorów publikacji naukowych.

a także informacje o agencji finansującej badania opisane w artykule.

Elementy te tworzą układy zgodne z szczegółowymi regulacjami, wydawanymi najczęściej przez uczelnie, stowarzyszenia naukowe lub wydawców. Jeśli sami piszemy dzieło, zawierające spis piśmiennictwa, powinniśmy zdecydować się na którąś z postaci ("stylów", norm) opisu. Jeśli nasz wydawca (promotor, uczelnia) nie narzuca nam swoich "wytycznych dla autorów", najlepiej podpatrzeć je w jakimś rzetelnie redagowanym czasopiśmie. Można także poprosić o pomoc bibliotekarza.

Poza wymienionymi elementami, w niektórych dziedzinach (np. w ekonomii) stosuje się symbol klasyfikacji, który charakteryzuje treść artykułu lub książki poprzez przydzielenie go do konkretnej dziedziny czy gałęzi wiedzy. W naukach biomedycznych stosuje się natomiast bardzo rozbudowany tezaurus, czyli specjalny słownik zawierający uporządkowaną w sposób hierarchiczny terminologię z danej dziedziny. W bibliografiach dziedzinowych często podaje się dodatkowe informacje o poszczególnych jednostkach tekstu, np. bibliografia z zakresu literaturoznawstwa podaje nazwy gatunków czy okresów literackich, baza z geografii – wszelkie nazwy geograficzne, a baza z chemii – nazwy pierwiastków i związków chemicznych.

Istnieje wiele bibliografii – baz danych prowadzących nas do piśmiennictwa naukowego. Pytając o ich przydatność dla naszych potrzeb, zwykle potrzebujemy informacji o ich zakresie (czyli jakie dziedziny lub tematykę zawierają) oraz o ich zasięgach (np. chronologicznym, terytorialnym, językowym itp.). Trzeba zwracać na to uwagę; być może szukamy np. piśmiennictwa starszego, którego dana bibliografia nie obejmuje, albo odwrotnie: potrzeba nam tekstu nowszego niż ostatnie numery czasopism, które nie zostały jeszcze zindeksowane (tzn. nie zostały z nich pobrane dane o artykułach).

Każda biblioteka naukowa podaje tytuły udostępnianych baz – trzeba zorientować się w nich, przeglądając jej serwis www ("stronkę"). Każda może takie bazy samodzielnie tworzyć, lub też prenumerować produkty dostępne publicznie, na zasadach komercyjnych lub nieodpłatnie. Szczegółowy podręcznik Małgorzaty Jaskowskiej opisujący bibliografie i inne źródła informacji jest wymieniony na s. 32. W niniejszej pracy opisujemy tylko nieliczne, podstawowe katalogi i bibliografie. Trzeba pamiętać, że wszystkie biblioteki naukowe w Polsce dysponują zasadniczymi międzynarodowymi bibliografiami naukowymi, dostarczanymi na koszt Ministerstwa Nauki i Szkolnictwa Wyższego ("Wirtualna Biblioteka Nauki"): Web of Science i Scopus, wytwarzane dla monitorowania rozwoju piśmiennictwa naukowego, oraz produkty poszczególnych wydawców: Science Direct, Springer Link i Wiley Online Library. Jest jeszcze EBSCOHost – grupa baz z różnych dziedzin, wytwarzana przez wydawcę EBSCO, które można przeszukiwać "na raz". Obejmuje ona głównie, choć nie tylko, artykuły z czasopism.

Każda skomputeryzowana bibliografia ma sobie właściwy mechanizm wyszukiwania oraz filtrowania wyników wyszukiwania, ale dopóki szukamy według tych samych kilku kryteriów (najczęściej – według nazwiska autora lub słów z tytułu), łatwo przechodzić od jednej do drugiej. Dla ćwiczenia można np. wyszukać sobie ten sam artykuł w więcej niż jednej bazie danych.

Oto SCOPUS [\(https://www.scopus.com/](https://www.scopus.com/)). Szukamy cennego artykułu *Aspekty architektoniczne tworzenia cyfrowej platformy gromadzenia danych medycznych*, ale nie pamiętamy dokładnie tytułu, albo w ogóle nie wiemy, czy taki artykuł istnieje, ale interesują nas dane medyczne jako problem twórczy. Spróbujmy wprowadzić do wyszukiwarki SCOPUSa dwa terminy – "dane" i "medyczne" jako słowa w tytule artykułu. Może to wyglądać tak:

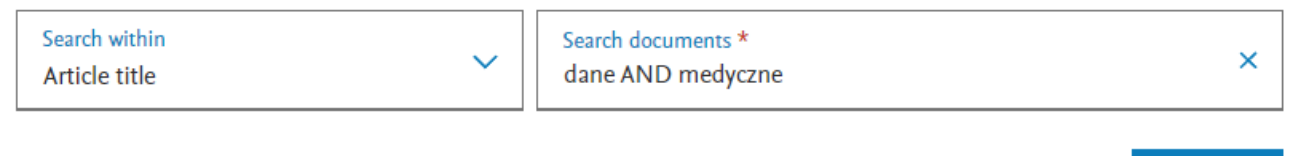

**Reset** 

Search Q

+ Add search field

Jak widać, system sam połączył te terminy spójnikiem *and* ("i"), bo taka jest jego wewnętrzna logika, ale na nic to się nie zdało, wyników brak. Chcemy koniecznie artykułu po polsku, i przypominamy sobie, że polski jest językiem fleksyjnym. Może użyjemy tych kluczowych terminów w jakimś często występującym przypadku?

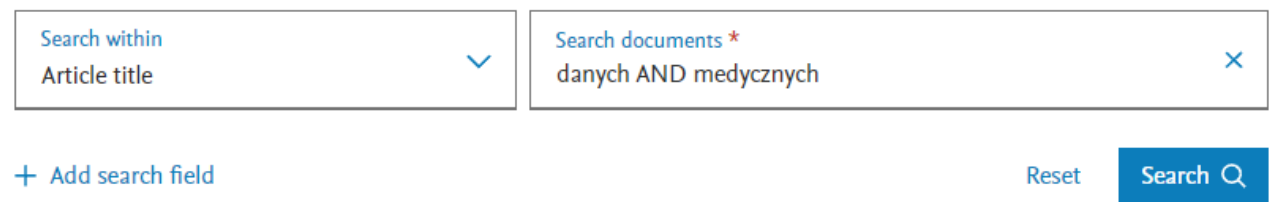

Tak, teraz wyników jest 15. Zakreślamy artykuł, który nam najbardziej odpowiada, dajmy na to ten:

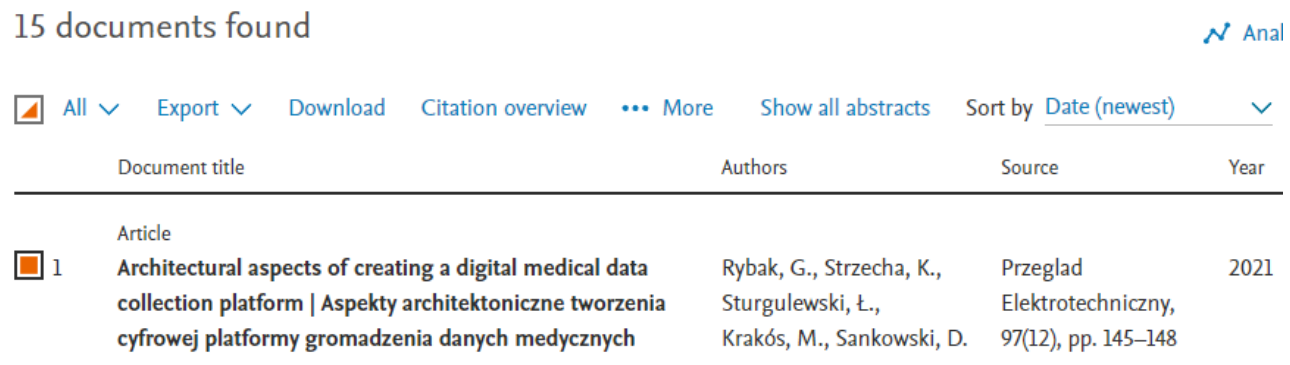

Możemy go sobie "wyeksportować" (*export*), wybierając z menu plik komputerowy (do obsługi w specjalnym programie zarządzania bibliografią, jak EndNote, Mendeley, Zotero...) lub *plain text*, ("zwykły zapis"). Znajdziemy go w folderze "Pobrane" w naszym komputerze. Otrzymujemy zapis może nie najczytelniejszy, ale łatwy do uproszczenia, jeśli wiemy, czym są poszczególne elementy, i pozbędziemy się danych, nie wymaganych w elementarnym zapisie bibliograficznym, takich jak liczba cytowań wyszukanego artykułu. Oto pożądana wersja:

Rybak G., Strzecha K., Sturgulewski Ł., Krakós M., Sankowski D.: *Architectural aspects of creating a digital medical data collection platform* [Aspekty architektoniczne tworzenia cyfrowej platformy gromadzenia danych medycznych] (2021) Przeglad Elektrotechniczny, 97 (12), pp. 145 - 148, DOI: 10.15199/48.2021.12.29

[https://www.scopus.com/inward/record.uri?eid=2-s2.0-](https://www.scopus.com/inward/record.uri?eid=2-s2.0-85124454923&doi=10.15199%2f48.2021.12.29&partnerID=40&md5=82b0a1a0e795577b20363f3a8d60fea8/) [85124454923&doi=10.15199%2f48.2021.12.29&partnerID=40&md5=82b0a1a0e795577b20363f3a](https://www.scopus.com/inward/record.uri?eid=2-s2.0-85124454923&doi=10.15199%2f48.2021.12.29&partnerID=40&md5=82b0a1a0e795577b20363f3a8d60fea8/) [8d60fea8\\)](https://www.scopus.com/inward/record.uri?eid=2-s2.0-85124454923&doi=10.15199%2f48.2021.12.29&partnerID=40&md5=82b0a1a0e795577b20363f3a8d60fea8/).

Mamy tu zatem:

- nazwiska autorów (dla imion wystarczą pierwsze litery, choć SCOPUS podaje także pełne imiona
- tytuł artykułu po angielsku
- tytuł artykułu po polsku
- rok publikacji
- tytuł czasopisma (uwaga wykorzystując te dane w naszym tekście, dodamy polskie znaki diakrytyczne)
- rocznik ukazywania się czasopisma
- numer w obrębie rocznika
- strony, na których znajdziemy artykuł
- DOI (patrz powyżej)
- adres internetowy danych tego artykułu w bazie SCOPUS.

Gdyby ten artykuł był dostępny w otwartym Internecie, adres internetowy stanowiłby link do wersji pełnotekstowej.

Powyższy artykuł, wyszukany w ogólnej bazie naukowej, możemy znaleźć również w polskiej bibliografii piśmiennictwa technicznego BazTech [\(https://baztech.icm.edu.pl/](https://baztech.icm.edu.pl/)):

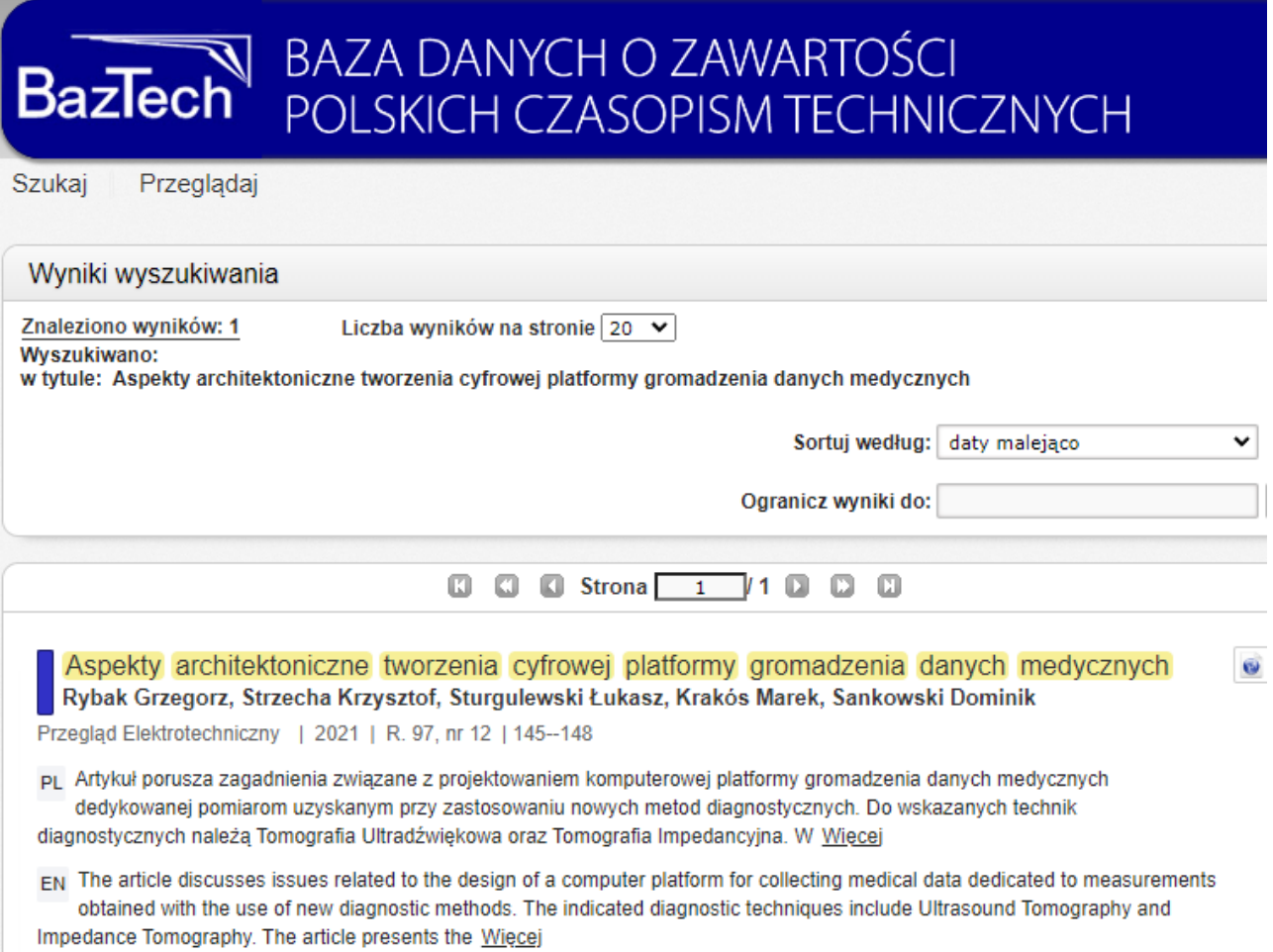

Niestety, nie możemy znaleźć danych tego artykułu w podstawowej bazie medycznej, jaką opiszemy w rozdziałach 8-10. Oznacza to, że nie indeksuje ona czasopisma "Przegląd Elektrotechniczny". Jest dla nas jasne, dlaczego nie będzie ono indeksowane w bazach medycznych, choć niektóre bibliografie specjalistyczne uwzględniają w wyborze zawartość czasopism "z innych dziedzin", jeśli może ona zainteresować użytkownika. W bazie o zakresie uniwersalnym (ogólnym), jaką jest SCOPUS, znalazło się naturalnie miejsce elektrotechniki, ale też należy pamiętać, że ta wielka bibliografia uwzględnia tylko czasopisma renomowane, według swoich kryteriów, i niejedno czasopismo, którego zawartości moglibyśmy tam szukać, wcale nie jest indeksowane. SCOPUS rejestruje 12,548 artykułów z "Przeglądu Elektrotechnicznego", natomiast zawartość czasopism np. "Elektrotechnika i Elektronika" czy "Nowa Elektrotechnika" bynajmniej nie została tam objęta indeksowaniem. Znajdziemy je właśnie w bazie BazTech, poświęconej publikacjom ukazującym się w Polsce.

Byłoby dobrze pokazać artykuł *Aspekty architektoniczne tworzenia cyfrowej platformy gromadzenia danych medycznych* w Polskiej Bibliografii Lekarskiej, której wydawcą jest Główna Biblioteka Lekarska. Baza ta ma jednak charakter komercyjny, nie jest – tak jak BazTech czy BazHum [\(https://bazhum.pl](https://bazhum.pl/)\) dostępna w otwartym Internecie, i wiele bibliotek, nawet medycznych, wcale jej nie prenumeruje. W rozdziale 11 przedstawimy bazę ogólną Scholar, która w pewnym stopniu zastępuje ten brak.

### **Rozdz. 8 Poszukiwanie piśmiennictwa – studium przypadku**

Jak zatem posługujemy się bazami? Zbadajmy przykład.

W wielu internetowych poradnikach dla pacjentów możemy przeczytać rozmaite artykuły, które w dużym stopniu kształtują ogólny obraz możliwości medycyny.

Czy braliście kiedyś preparaty wapniowe dla usunięcia objawów uczulenia? Oto fragment artykułu, który to wyjaśnia: *Wapno na alergię – czy wapń łagodzi objawy alergii?*

"Wapno na alergię, wapno na uczulenie – takie preparaty są często reklamowane jako leki mające zniwelować nadwrażliwość organizmu na dany alergen. W rzeczywistości nie mają one udowodnionego działania przeciwhistaminowego. Opinia o jego skuteczności rozpoczęła się od badań przeprowadzanych w latach 90. XX wieku. Wynikało z nich, iż preparaty z wapniem były o 30% skuteczniejsze w łagodzeniu objawów alergii niż placebo.

W 2017 roku zweryfikowano tę teorię. Wyniki badań mocno odbiegały od rezultatów znanych z poprzedniego eksperymentu. Skuteczność stosowania węglanu wapnia i placebo była identyczna – objawy alergii ustępowały w takim samym stopniu w obu grupach badanych.

Okazało się, że podczas badań prowadzonych w latach 90. nie uzyskano powtarzalnych wyników, co mogło sugerować, iż skuteczność wapnia została wykazana przez przypadek, np. w wyniku błędu. Jednak wieść o leczniczym działaniu wapna na alergię szybko rozprzestrzeniła się poza granice i dotarła także do Polski. Wapno na alergię stosowany jest także w kilku innych krajach Europy – m.in. w Czechach, Ukrainie, Węgrzech, Rumunii i Bułgarii. W Skandynawii oraz Europie Zachodniej nie jest znane wykorzystywanie go w przypadku alergii." (Raźniewska K., 2022).

Mamy tu do czynienia z artykułem popularnonaukowym opublikowanym na portalu Gemini.pl, wypełnionym reklamami środków farmaceutycznych. Większość docierających do przeciętnych ludzi informacji medycznych ma właśnie takie źródła, choć najczęściej opieramy się na informacjach uzyskanych ustnie od rodziców, przyjaciół lub po prostu w aptece. Autorka artykułu podaje jednak bibliografię (zestawienie zatytułowane "źródła"), a w nim powołuje się na konkretny tekst, w którym opisano wzmiankowane badania:

Matysiak K., Matuszewski M., Feleszko W., *Preparaty wapnia nie hamują reakcji alergicznych. Badanie kontrolowane metodą randomizowaną*, Klinika Pneumologii i Alergologii Wieku Dziecięcego Warszawskiego Uniwersytetu Medycznego, 2017.

Z tego opisu nie dowiadujemy się jednak, gdzie ten domniemany tekst trójki autorów był opublikowany, czyli także – gdzie jest dostępny. Sprawdzaliśmy – tego po prostu nigdzie nie ma! Nie przeszkodziło to pojawieniu się po 2017 roku całej masy artykułów "detronizujących" wapno. Te, w których były przypisy, zawsze powoływały się na wyżej wymienione opracowanie. Być może był to niepublikowany raport z badań, który trafił w ręce kogoś z autorów artykułów takich jak ten w Gemini.pl, no a później już wszyscy przepisywali jedni od drugich, nie weryfikując źródeł informacji. W większości artykułów nie pojawiała się nawet wzmianka, że wapno można było zdetronizować tylko w niektórych krajach, bo w innych nigdy nie przypisywano mu właściwości antyhistaminowych. W ten sposób można było nabrać przekonania, że na Warszawskim Uniwersytecie Medycznym dokonano istotnego odkrycia, które zmieniło nastawienie świata lekarskiego do szeroko stosowanych preparatów wapniowych.

Tymczasem autor niniejszego opracowania pamięta, że otrzymywał takie preparaty w dzieciństwie przy niektórych dolegliwościach, np. spuchnięciu ręki w wyniku ukąszenia pszczoły. Preparat znany jako Calcium Sandoz znajdował się w każdej domowej apteczce, a i dzisiaj jest szeroko reklamowany, ale już raczej tylko jako środek wspomagający leczenie osteoporozy. Co więcej, autor spotkał kiedyś – w 1973 roku – ukąszoną przez pszczołę osobę w czasie wycieczki w północnej Norwegii i w ramach małej narady w schronisku zaproponował, by zdobyć dla niej Calcium. Zaprotestował jednak obecny student medycyny, który po prostu nie słyszał, by na coś takiego podawano wapno. No właśnie, najwyraźniej w jego kraju (Belgii) po prostu takich preparatów wówczas nie stosowano, i żadnych nowych badań nad antyhistaminowym działaniem wapna nie trzeba tam było podejmować.

Jak zatem było z leczeniem uczuleń? Jakie nierozstrzygnięte (zdaniem K. Raźniewskiej) badania prowadzono w latach 90-tych? Czy były w ogóle potrzebne? Aby się tego dowiedzieć, musimy odszukać zasadnicze publikacje, w których ogłaszano wyniki badań naukowych. Posłuży nam do tego relacyjna baza danych PubMed, największy zbiór informacji o piśmiennictwie biomedycznym, dostępny bezpłatnie i bez żadnych ograniczeń w dowolnym miejscu z dostępem do Internetu. Trzeba pamiętać, że nie jest to "stronka", a nasza gra nie polega na przesuwaniu i wywoływaniu kolejnych ekranów, lecz na wykorzystaniu komputerowych mechanizmów rozpoznawania i porównywania tekstów. I szukamy zawsze jednostki tekstu, jaką jest artykuł, książka, rozdział w książce, recenzja, oficjalne rekomendacje (np. stowarzyszenia naukowego), nie zaś oderwanych zdań, które mogłyby stanowić odpowiedź na nasze zapytanie. Musimy uruchomić tę grę i pobieżnie poznać jej reguły.

Niezbędny adres to:

### [https://pubmed.ncbi.nlm.nih.gov\](https://pubmed.ncbi.nlm.nih.gov/)

Zawiera on skróty wyjaśniające zakres i zadania serwisu. NCBI to National Center of Biotechnological Information, NLM to National Library of Medicine (Państwowa Biblioteka Medyczna), a NIH to National Institute of Health (Państwowy Instytut Zdrowia). Są to rządowe instytucje amerykańskie, a ich wzajemne relacje i zadania odzwierciedla poniekąd układ tych akronimów na pierwszym ekranie serwisu oraz informacja widniejąca poniżej okna dialogowego:

*PubMed® zawiera ponad 35 milionów cytowań literatury biomedycznej z MEDLINE, czasopism z zakresu nauk o życiu i książek online. Cytowania mogą zawierać linki do pełnotekstowych treści z PubMed Central i stron internetowych wydawców.* 

Cytowania, czyli opisy bibliograficzne (dane bibliograficzne, metadane) pochodzą z komercyjnej bazy MEDLINE, dostępnej w różnych wersjach i na różnych platformach. Odsyłanie za pomocą hipertekstowego linku do serwisu wydawcy czasopism, gdzie zawartość danego czasopisma w podziale na roczniki i numery jest dostępna w postaci pełnych tekstów artykułów, to podstawowy dziś sposób udostępniania piśmiennictwa naukowego. Oczywiście możemy nie posługiwać się bibliografią, lecz sięgać wprost do czasopisma, o którym wiemy, że jest prenumerowane przez naszą instytucję lub że jest publikowane w otwartym Internecie. PubMed ma jednak tę zaletę, że posiada coś w rodzaju bazy w bazie: nosi ona nazwę PubMed Central (OMC) i w sensie technicznym jest serwerem, na który przeładowano teksty najważniejszych artykułów.

Pomiędzy nagłówkiem bazy

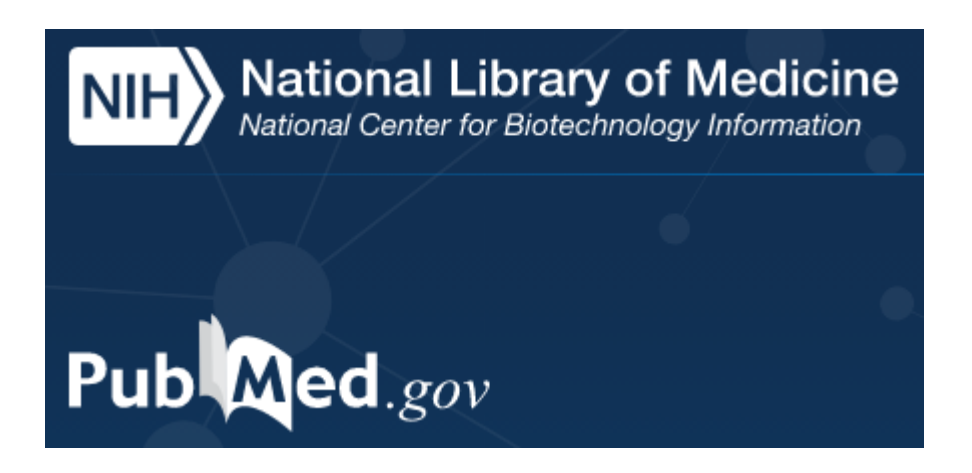

a wyżej zacytowaną informacją o jej zawartości znajduje się okno dialogowe. Search znaczy szukaj, Advanced – wersja zaawansowana. Takie wersje widzieliśmy już w katalogach bibliotecznych, gdzie można używać okna tak, jak to robimy w serwisie Google, ale możemy też określić, "jako czego" poszukujemy danego wyrażenia. Na przykład jako nazwiska autora, albo jako tytułu, a może jako hasła przedmiotowego czy symbolu klasyfikacji. PubMed posiada bardzo rozbudowany system indeksów, przez chwilę spróbujmy się bez nich obyć.

# **Rozdz. 9 Technika i wyniki poszukiwania w PubMed**

Zaczynajmy od najprostszej techniki wyszukiwania. Nie budujmy też zapytań w postaci poleceń w iezyku naturalnym, bo PubMed może ich nie zrozumieć lub "zrozumieć" opacznie. Zadajmy bazie trzy terminy w jednym oknie: wojciech, feleszko, calcium. Wojciech Feleszko wydawał nam się – sądząc po artykułach przeglądanych na portalach – koordynatorem badań w Warszawskim Uniwersytecie Medycznym, równie dobrze moglibyśmy tu jednak posłużyć się nazwiskami jego współpracowników: Klaudii Matysiak i Michała Matuszewskiego. Zaś *calcium* uznajemy za termin w tym przypadku nieodzowny. Search – i otrzymujemy ekran, którego główny składniki rozpoznajemy na ilustracji poniżej (Matysiak K., 2017).

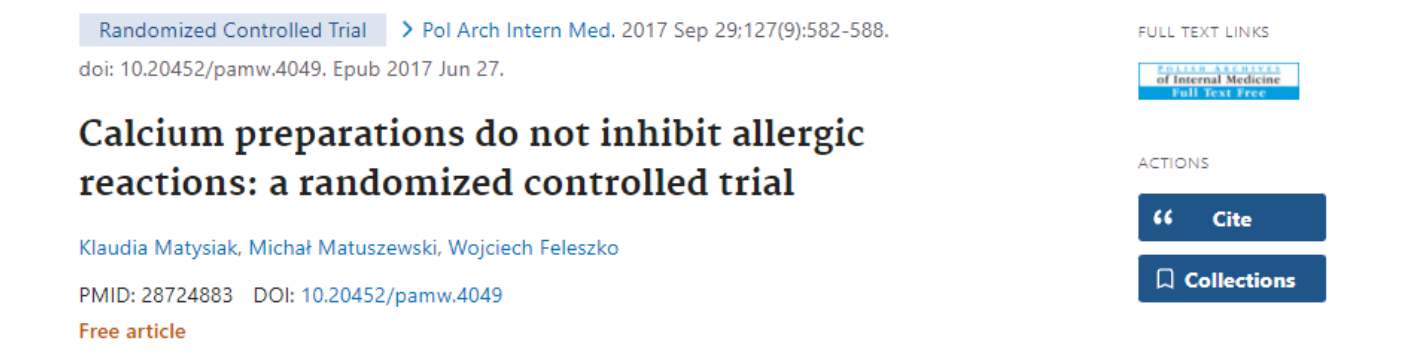

Wygląda, że ten artykuł to jedyna pozostałość po badaniach, które "zdetronizowały" (w Polsce!) preparaty wapniowe jako środki odczulające. Ale to nie wszystko. Klikając na *Cite* (niebieski prostokąt ze znakiem cudzysłowu) otrzymamy zestaw odpowiadających temu artykułowi danych bibliograficznych w jednych z ośmiu standardowych układów. (Nie ma na razie znaczenia, co oznaczają skróty AMA, APA, MLA – stoją za nimi nazwy towarzystw naukowych, zaś NLM to oczywiście nazwa instytucji prowadzącej bazę PubMed.) Dodatkowo na pierwszym ekranie podano informacje o istnieniu artykułu stanowiącego komentarz do artykułu wyszukanego i zacytowanego powyżej. Oto jego prawidłowy opis bibliograficzny, przeniesiony z rubryki Cite:

Bodzenta-Łukaszyk A, Łukaszyk M. Comment on "Calcium preparations do not inhibit allergic reactions: a randomized controlled trial". Pol Arch Intern Med. 2017 Sep 29;127(9):577-578.

Do obydwu artykułów w wesji pełnotekstowej przenosimy się także klikając na "full text links" w prawym górnym rogu ekranu. Otwiera się czasopismo "PAIM", czyli

# POLISH ARCHIVES OF **Internal Medicine**

POLSKIE ARCHIWUM MEDYCYNY WEWNETRZNEJ

W komentarzu możemy przeczytać, że istnieją jeszcze inne badania, które problem skuteczności antyalergicznej preparatów wapniowych traktują nieco inaczej. Innymi słowy: tak, ale… Nie pozostaje nam nic innego, jak wyrobić sobie własne zdanie na podstawie lektury większej liczby artykułów. Są one przytoczone w rubryce *Similar articles* (Podobne artykuły).

Zwróćmy jeszcze uwagę, że wszędzie, gdziekolwiek baza podaje tytuł czasopisma, jest on skracany. Aby go rozwinąć, musimy kliknąć w którekolwiek z miejsc, gdzie ten skrót jest zapisany hipertekstem, czyli zawiera link. Jeśli zatem klikniemy na skrót tytułu *Pol Arch Intern Med* (powyżej zapisanego dużymi literami tytułu artykułu – ukazuje to ilustracja na stronie poprzedniej), będziemy mogli uruchomić jedno z dwóch działań:

- *1. Search in PubMed* (Szukaj w bazie PubMed, gdzie znajdziesz inne artykuły opublikowane w tym czasopiśmie)
- 2. *Search in NLM Catalog* (Szukaj w katalogu Państwowej Biblioteki Medycznej)

Katalog podaje nam wiele danych o czasopiśmie Polskie Archiwum Medycyny Wewnętrznej (*Polish Archives of Internal Medicine*), okolicznościach jego ukazywania się oraz indeksowania go przez PubMed. PubMed indeksuje zawartość tego czasopisma, czyli rejestruje jego wszystkie artykuły i daje możliwości wyszukania ich danych bibliograficznych z przejściem do pełnego tekstu. Uwaga: przejście do pełnego tekstu nie zawsze jest dostępne, za chwilę wrócimy do tego tematu.

Poniżej znajduje się jeszcze kilka działów, ale nie wszystkie są dla nas równie ważne. Publication Types to typy publikacji – tutaj jest to "randomizowane kontrolowane badanie kliniczne", finansowane przez władze państwowe inne niż amerykańskie.

Dalej mamy *MESH Terms*, czyli Terminy Medical Subject Headings, inaczej: terminy słownika medycznych haseł przedmiotowych. Jest to oficjalna, prowadzona przez NLM lista tematów, stosowanych przy indeksowaniu książek i artykułów, tak by użytkownik, który wyszukał daną książkę, artykuł, rozdział itp. dysponował od razu charakterystyką jego zawartości. Hasła główne oznaczone są gwiazdką; tutaj jedno z nich brzmi : Calcium Carbonate / therapeutic use\*, czyli Węglan wapnia / zastosowanie lecznicze\* (temat: węglan wapnia; określnik: zastosowanie lecznicze.) To właśnie głównie na podstawie przypisanych poszczególnym artykułom haseł przedmiotowych (a także nazwisk autorów) PubMed może stworzyć informatyczny algorytm wyłaniania "podobnych artykułów". Uwaga: w naszym przypadku jest ich więcej niż widzimy na pierwszym ekranie: możemy iść za opcją *See all similar articles* i uzyskać ich o wiele więcej – jedne będą opublikowane wcześniej, inne – już po dacie publikacji "naszego" artykułu.

Jest oczywiste, że typowe wyszukiwanie następuje zwykle w celu pozyskania listy lektur i nie ogranicza się do zdobycia jednego tekstu. Jeśli np. posłużymy się hasłem autora Wojciecha Feleszki (tzn. wprowadzimy frazę "wojciech feleszko" jako "Author", otrzymamy 77 wyników. Jeśli wprowadzimy hasło przedmiotowe Calcium Carbonate / therapeutic use\* jako Mesh Major Topic, otrzymamy ponad 700 wyników. Obfite wyniki wyszukiwania możemy filtrować, posługując się pionowa kolumną z lewej strony ekranu. Możemy np. zażądać, aby tekst był zaopatrzony w abstrakt (streszczenie), był dostępny w całości (free text) lub był dostępny w całości za darmo (free full text). Posługując się dodatkowymi filtrami (additional filters), możemy poprosić o specyficzny typ publikacji (np. studium porównawcze, materiał z konferencji naukowej lub tp.), co jednak wymaga pewnej znajomości języka.

Możemy także poprosić o teksty w języku polskim. W przypadku tematu Calcium Carbonate / therapeutic use\* , otrzymamy ich 8, wszystkie z lat 2006-1980. (Odnotujmy, że PubMed indeksuje coraz mniej polskich czasopism medycznych.) Proszę zwrócić uwagę, że wszystkie one mają tytuły po angielsku w nawiasach kwadratowych. Jeśli klikniemy na mało wyraziste słowo Cite na lewo od opisu artykułu, otrzymamy taki sam opis bibliograficzny jak ze wzmiankowanego powyżej niebieskiego prostokątu. Zawierać on będzie także tytuł w języku polskim.

## **Rozdz. 10 PubMed – nabieramy wprawy**

W każdej większej puli wyszukanych artykułów zauważymy artykuły oznaczone *Free article* – możemy zresztą zażyczyć sobie, aby system zwrócił nam tylko takie. Wiele z nich okaże się jednak artykułami "bezpłatnymi" tylko dla użytkowników z instytucji, które prenumerują dane czasopismo. Albo nawet po wyświetleniu danych o artykule i jego streszczeniu otrzymamy zachętę, by pełny tekst artykułu po prostu zakupić.

Wielu wydawców ma rozmaite programy publikowania w otwartym Internecie, poczynając od czasopism otwartego dostępu, które są wyłączone z obiegu komercyjnego, ale mogą zarabiać na opłatach wnoszonych przez autorów lub instytucje ich wpierające, aby pozytywnie oceniony artykuł mógł być opublikowany. Ukazują się one jako czasopisma Open Access, OA – często z ikonką otwartej kłódeczki (patrz s. 17).

Renomowany wydawca Elsevier często oznacza swoje artykuły takimi znakami:

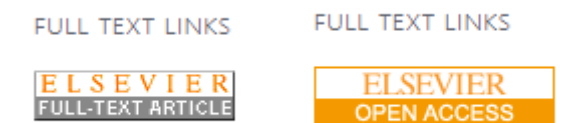

Oznacza to, że na użytkownika czeka tu pełnotekstowa wersai artykułu. Jednakże Full-text article to oznaczenie przynależności artykułu do bazy Science Direct. Żeby faktycznie móc przeczytać cały artykuł, trzeba znajdować się w obrębie sieci komputerowej instytucji będącej beneficjentką programu Wirtualna Biblioteka Nauki. Polega on – od wielu lat – na prenumeracie przez ministerstwo do spraw nauki podstawowych pakietów pełnotekstowych kilku najważniejszych wydawców dla wszystkich instytucji naukowych w kraju. Spis pakietów WBN podajemy w serwisie WWW Uczelni Medycznej im. Marii Skłodowskiej-Curie: [https://uczelniamedyczna.com.pl/bazy](https://uczelniamedyczna.com.pl/bazy-danych-i-inne-zrodla-informacji/)[danych-i-inne-zrodla-informacji/](https://uczelniamedyczna.com.pl/bazy-danych-i-inne-zrodla-informacji/). Natomiast artykuły oznaczone jako Open Access są "otwarte" bez względu na odbiorcę i punkt, z którego realizowany jest dostęp.

Generalnie, zasadą PubMed i wszystkich podobnych baz naukowych jest podawanie podstawowych informacji o artykule wraz z abstraktem (streszczeniem). To wystarcza, aby kompetentny użytkownik zorientował się, jaki jest zasadniczy przekaz artykułu. Często okazuje się, że użytkownik taki nie sięgnie już wcale do pełnego tekstu. Trzeba jednak pamiętać, że można na to sobie pozwolić właśnie dzięki skorzystaniu z bazy naukowej. Zwykła wyszukiwarka Google nie podaje streszczenia.

Przejście do pełnego tekstu polega w PubMed z reguły na podaniu linku do serwera wydawcy. Ponieważ zawartość ta może akurat być udostępniana po spełnieniu dodatkowych kryteriów zapewniających dostęp do danego czasopisma, co oznacza dla wielu użytkowników faktyczną niemożność wyświetlenia sobie pełnego tekstu, wydawca PubMed zastosował w stosunku do niektórych artykułów dodatkowy środek gwarantujący ten dostęp wszystkim użytkownikom, bez względu na sieć, z której się zgłaszają – mianowicie przeniósł ich zawartość na własny serwer. Te artykuły oznaczone są jako Free PMC article – PMC oznacza PubMed Central, czyli jakby "centralny", gwarantowany zasób PubMedu. Dotyczy to zwłaszcza artykułów z zakresu najważniejszych i najpotrzebniejszych badań medycznych, takich jak kardiologiczne i onkologiczne, oraz niezbędnych przy organizowaniu służby zdrowia w krajach pozbawionych ekonomicznych możliwości prenumeraty kosztownych baz danych.

Powyższe rozważania prowadziliśmy nie korzystając prawie z języka angielskiego – poza znajomością kilku podstawowych komend wyszukiwarki. Trzeba pamiętać, że dziś każdy profesjonalista uczy się angielskiego, bo w tym języku wydawane są publikacje oraz prowadzone szkolenia i serwisy specjalistyczne. Jednak wyszukiwanie w bazie PubMed może być prowadzone ze sprawnościami niewiele wychodzącymi poza to, co i tak robimy wszyscy, korzystając z Google. Trzeba jednak przyznać, że nie posługując się wyszukiwaniem Advanced, czyli po prostu wprowadzając terminy do okna dialogowego, tracimy na precyzji.

Pokażmy to na prostym przykładzie. Jeśli wpiszemy do wyszukiwarki *szamatowicz,* otrzymamy 147 wyników. Jeśli napiszemy *marian szamatowicz*, wyników będzie 14, i będą to wyłącznie prace autorstwa naszego wybitnego ginekologa-położnika (ur. 1935). Możemy jednak zauważyć, że w danych o autorach artykułów Marian Szamatowicz występuje jako Szamatowicz M. Wykorzystajmy tę frazę dla zbudowania wyszukiwania, w którym w trybie Advanced będziemy poszukiwali autora

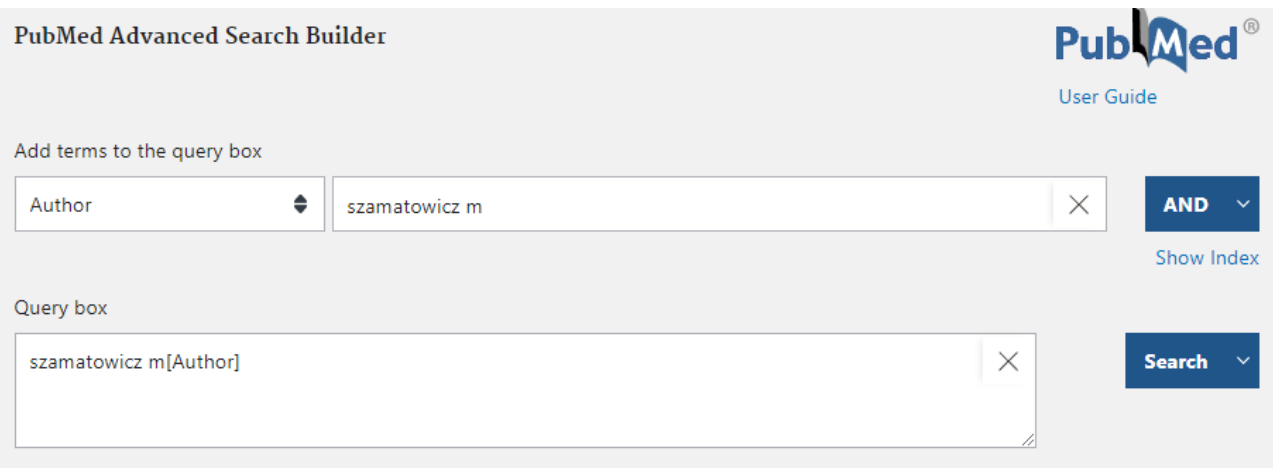

(Author).

Po komendzie Search otrzymujemy 94 wyników autora Szamatowicz M. – czyli "naszego" profesora Szamatowicza z Uniwersytetu Medycznego w Białymstoku. Dlaczego poprzednio było tylko 14 wyników? Bo system nigdy nie "rozumie", o co go pytamy, i zwrócił nam tylko te teksty, w których – w dowolnym miejscu – występowała fraza *marian.* Niestety, PubMed ani większość baz danych nie wprowadzają autorytatywnych zapisów dla autorów, czyli nie określają, pod jakim nazwiskiem (na kliknięcie) będziemy szukać ich prac. Jak to bywa robione i jak się z tego korzysta, można sprawdzić

choćby w katalogu NUKAT.

Jeśli do okna dialogowego PubMed wprowadzimy frazę *antonie van leeuwenhoek*, otrzymamy bez mała 6700 wyników. Są wśród nich prace o siedemnastowiecznym twórcy mikroskopii, który tak się właśnie nazywał (sprawdzamy w Wikipedii!), ale być może szukaliśmy współczesnego autora o tym nazwisku? Tymczasem wyniki wyszukiwania są tak obfite, bowiem istnieje również czasopismo o tytule A*ntonie van Leeuwenhoek*, i otrzymaliśmy wszystkie zarejestrowane w bazie PubMed dane artykułów opublikowanych na łamach tego periodyku. Ściśle rzecz biorąc, jeśli włączymy wyszukiwanie w trybie Advanced i jako kryterium wyszukiwawcze wprowadzimy Journal, otrzymamy 6206 prac, pochodzących z tego czasopisma. Jest poświęcone mikrobiologii i serologii, a PubMed indeksuje jej od roku 1965. Jeśli natomiast, pozostając w trybie Advanced, do okna Search wprowadzimy frazę van Leeuwenhoek A. [Author], otrzymujemy wynik w postaci jednego artykułu w języku niderlandzkim:

Stolwijk E, Versnel B, van Leeuwenhoek A. *Het geven van borstprothese-voorlichting* [Breast prosthesis education]. Oncologica. 1996 Feb;13(1):17-8.

Jak zwykle artykuł pojawia się z tytułem w języku angielskim w nawiasie kwadratowym (po polsku byłoby to "Nauczanie posługiwania się protezą piersi"); klikniecie na Cite pozwala nam zapoznać się z tytułem w języku oryginału Nie wiemy tylko, czy współczesny van Leeuwenhoek to Antonie. Nie mamy też dostępu do wersji pełnotekstowej czasopisma Oncologica z 1996 r., by to sprawdzić.

Zwykle jednak nie musimy sięgać do wyszukiwania zawansowanego. W pierwszym oknie wyszukiwarki PubMed możemy np. połączyć nazwisko autora z domniemanym tematem i innymi elementami spodziewango opisu. Kilka prób pozwoli nam na wypracowanie własnego sposobu najefektywniejszych wyszukiwań w bazie PubMed.

# **Rozdz. 11 Google Scholar**

Istotnym uzupełnieniem PubMed jest baza Google Scholar [\(https://scholar.google.com/\)](https://scholar.google.com/) – nakładka na Google, poświęcona światowemu piśmiennictwu naukowemu. Wiele przemawia nawet za tym, by stanowiła bazę pierwszego, a nie drugiego wyboru, ponieważ jest prosta w obsłudze, porozumiewa się z nami po polsku, no i przede wszystkim uwzględnia zawartość wielu czasopism, których PubMed już nie indeksuje. Widać jednak, że nie jest publikowana przez instytucję medyczną ani w ogóle przez instytucję naukową zainteresowaną wieloaspektową prezentacją artykułu i wynikającą z niej możliwością prowadzenia dalszych poszukiwań – tak jak to jest z bazą PubMed. Jedynym priorytem GS wydaje się podsunięcie zainteresowanemu pełnego tekstu artykułu, bez podawania zasad, na jakich artykuł jest publikowany. Ponadto, o ile PM jest wyraźnie bazą bibliograficzno-abstraktową, i możliwości linkowania do pełnego tekstu są niejako dopisane do jej repertuaru, GS zachowuje się raczej jak ogólna baza naukowa, jak np. Web of Science (także w ofercie Wirtualnej Biblioteki Nauki!), umożliwiająca porównywanie dorobku poszczególnych twórców i recepcji ich prac.

Repertuar operacji, jakie możemy wykonywać w Google Scholar, jest ubogi. Zazwyczaj do okna dialogowego wprowadzamy terminy, o których sądzimy, że mogą one być zawarte w artykułach, których poszukujemy. Zadanie systemowi jakichkolwiek zadań powoduje pojawienie się "lewej kolumny", zawierającej narzędzia filtrujące. Możemy tam określić okres, z którego ma pochodzić poszukiwany tekst, możemy zażyczyć sobie, by system przynosił tylko materiał w języku polskim, możemy też określić kryteria szeregowania. Szeregowanie według "trafności" to kwestia algorytmu Google; w uproszczeniu: wyższe pozycje uzyskują jednostki lepiej odpowiadające wprowadzonym przez nas kryteriom oraz intensywniej wyszukiwane przez innych użytkowników.

Szeregowanie "wg daty" oznacza możliwość uzyskania prac z ostatniego tylko roku. uszeregowanych<sup>\*</sup> według daty publikacji, poczynając od najnowszych, i w wyborze – wszystkich lub tylko zaopatrzonych w streszczenia (abstrakty). Ale tylko za ostatni rok. Brak możliwości uszeregowania wszystkich wyników wyszukiwania wydaje się istotną niedogodnością.

Klikając na trzy poziome paski na lewo od znaku firmowego Google Scholar, możemy uzyskać dodatkowe materiały, wspierające badacza, jego orientację we własnym dorobku i wartości poszczególnych czasopism, mierzonej wskaźnikami bibliometrycznymi. Warto przejrzeć te możliwości, choć raczej z nich nie skorzystamy. Twórcy serwisu orientują się, że uprawnienia użytkownika do pozyskiwania pełnych tekstów artykułów zależą od tego, czy należy on do jakiejś biblioteki i jaki jest repertuar linków dostępnych dla osób, które mają w niej swoje konto. Naturalnie serwis Google Scholar nie daje możliwości wprowadzenie tu konkretnej biblioteki przez użytkownika.

W obrębie narzędzia "trzy paski" w lewym górnym rogu można także znaleźć opcję Szukanie zaawansowane, umożliwiającą wyszukiwanie według nazwiska autora, według tytułu czasopisma oraz według okresu wyznaczonego datami. Wyszukiwanie bez ograniczenia czasowego według tytułu czasopisma "Antonie van Leeuwenhoek" przyniosło nam ponad 7900 wyników. Fraza *antonie van leeuwenhoek* wprowadzona bezpośrednio do okna dialogowego przynosi ok. 125 tys. wyników. Możemy przyjąć, że serwis GS ma zwykle dla nas więcej materiałów niż PubMed. Wyszukiwanie jest proste, a wyniki obfite – jak zwykle w Google; mamy raczej trudności z wyselekcjonowaniem tych, które naprawdę nam odpowiadają.

Powtórzmy jednak: Google Scholar nie rozumie "normalnych pytań" i nie ma sensu zadawać mu frazy typu "czy preparaty wapniowe mają działanie antyhistaminowe" – chyba że oczekujemy, iż trafimy na artykuł o tak sformułowanym tytule lub frazie w tekście. Wpisujemy raczej to, co mogłoby być w tekście odpowiednim słowem kluczowym.

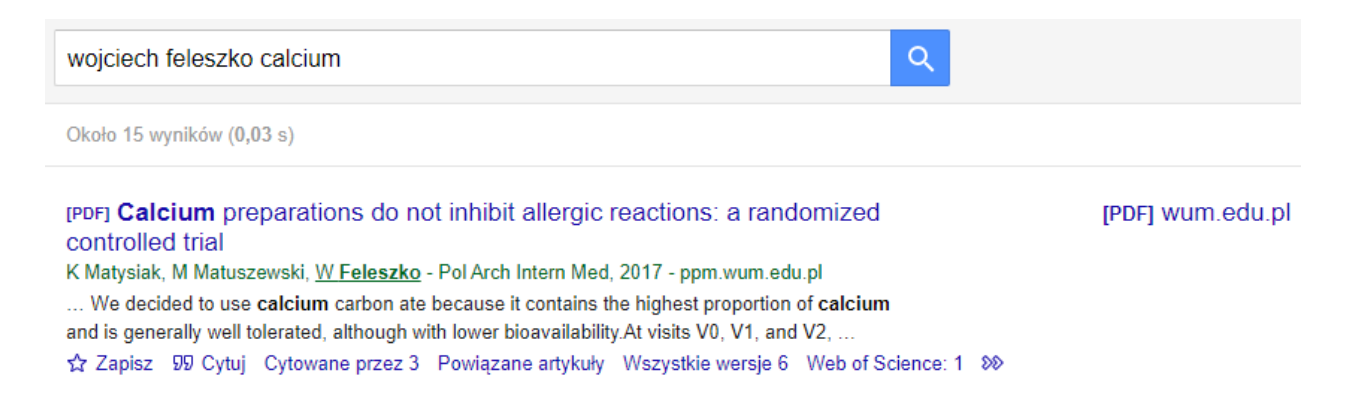

1

Termin "posortowanych" byłby tu mylącą kalką z języka angielskiego, bo "sortowanie" dotyczy dzielenia na grupy, a nie układania w określonej kolejności.

Tutaj także mamy rubrykę Cytuj, opatrzoną dość potężnym znakiem cudzysłowu, z której możemy pobrać opis bibliograficzny zredagowany zgodnie z jedną z trzech norm (Modern Languages Association, American Psychological Association oraz International Organization for Standardization), np.:

MATYSIAK, Klaudia; MATUSZEWSKI, Michał; FELESZKO, Wojciech. Calcium preparations do not inhibit allergic reactions: a randomized controlled trial. *Pol Arch Intern Med*, 2017, 127: 582-588.

Oczekiwanym wynikiem wyszukiwania jest plik pdf, czasem także – html. Wyniki pozbawione linku mogą być dla nas źródłem trudności, jako że są one dla nas znakiem, że robot Google nie widział tekstu w jego oryginalnej postaci, lecz pobrał dane z różnych źródeł, nie dysponując narzędziami, aby jednoznacznie rozpoznawać, jaki rodzaj informacji reprezentują.

W przypadku wykonanego tutaj wyszukiwania, jest interesujące, że system nie odsyła nas do publikacji w czasopiśmie Polskie Archiwum Medycyny Wewnętrznej, lecz do portalu Polska Platforma Medyczna, który umożliwia "wskrośne" przeszukiwanie różnych zasobów informacji, nie objętych wspólną wyszukiwarką.

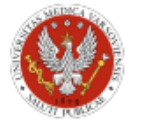

Warszawski Uniwersytet Medyczny - Repozytorium Repository of Medical University of Warsaw https://ppm.wum.edu.pl

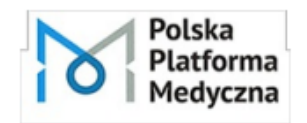

Polska Platforma Medvezna Polish Platform of Medical Research https://ppm.edu.pl

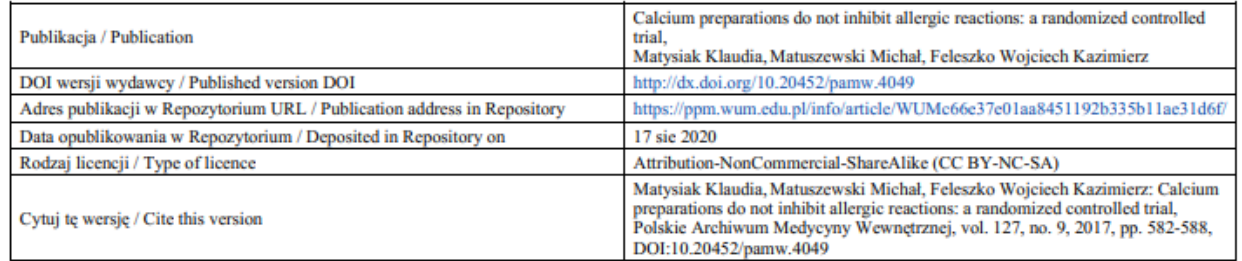

Z powyższej informacji dowiadujemy się, że artykuł *Calcium preparations do not inhibit allergic*  reactions: a randomized controlled trial jest dostępny pod swoim numerem DOI (Digital Object Identifier) i wykorzystać link do przeniesienia się w to miejsce – jakim będzie html-owa publikacja w PAMW/PAIM. Drugi link przenosi nas do spisu publikacji w PPM, gdzie otrzymujemy to, czego Google Scholar sam z siebie nam nie da: gruntowy opis artykułu,

[https://ppm.wum.edu.pl/info/article/WUMc66e37e01aa8451192b335b11ae31d6f](https://ppm.wum.edu.pl/info/article/WUMc66e37e01aa8451192b335b11ae31d6f/)/,

wraz z hasłami przedmiotowymi Medical Subject Headings, przetłumaczonymi na polski (tak jak w katalogach bibliotek medycznych i w katalogu NUKAT, gdzie występują one jako temat "bez kropek" – sprawdź przy okazji) oraz możliwością przejścia do tekstu w formacie pdf. Widać jednak, że Google Scholar – jego robot – nie "widział" tego tekstu, a opis utworzył na podstawie danych w PPM.

Gorzej, jeśli źródło danych jest nierzetelne, a GS tylko powtarza, co znalazł. Tak np. te dane:

Structural investigations of niobium-doped bioactive calcium-phosphate glassceramics by means of spectroscopic studies

A Witkowska, WP Korzeniewski - 2019 - mostwiedzy.pl

... is devoted to improve synthetic calcium-phosphate materials ... low cytotoxicity in respect

to calcium-phosphate doped with ... and dopant contents, preparation technique or sample ...

☆ Zapisz 99 Cytuj Powiązane artykuły 80

wraz z prawdziwie kalekim cytowaniem:

WITKOWSKA, Agnieszka; KORZENIEWSKI, Wojciech Paweł. Structural investigations of niobiumdoped bioactive calcium-phosphate glass-ceramics by means of spectroscopic studies. 2019.

pochodzą z portalu Politechniki Gdańskiej Most Wiedzy. Owszem, publikuje on tytuł, streszczenie i słowa kluczowe tej pracy (w języku angielskim) oraz podstawowe dane o autorach, a także określa ją jako "publikację w wydawnictwie zbiorowym recenzowanym (także w materiałach konferencyjnych)", nie podając jednak żadnych danych bibliograficznych tego źródła. Nie sposób rozpocząć wyszukiwania jego pełnego tekstu. Donikąd prowadzi też opis zatytułowany "Rozdział dwudziesty dziewiąty",

rozdział dwudziesty dziewiąty

K Maxwell - Zespoły padaczkowe, 2013 - books.google.com

... Określenie zachowania jako "autostymulacji" lub "nawyku" może być bardziej użyteczne

lub możliwe do zaakceptowania niż określenie "masturbacja" ze względu na ków ...

☆ Zapisz 99 Cytuj Powiązane artykuły

(cytowanie: MAXWELL, Kathy. Rozdział dwudziesty dziewiąty. *Zespoły padaczkowe*, 2013, 188), nawet jeśli domyślimy się, że chodzi o książkę *Zespoły padaczkowe*, dostępną – ale tylko jako podgląd – w serwisie Google Books

[\(https://books.google.pl/books?id=si1SzD9icDYC&printsec=frontcover&dq=zespo%C5%82y+padacz](https://books.google.pl/books?id=si1SzD9icDYC&printsec=frontcover&dq=zespo%C5%82y+padaczkowe&hl=pl&sa=X&redir_esc=y#v=onepage&q=maxwell&f=false) [kowe&hl=pl&sa=X&redir\\_esc=y#v=onepage&q=maxwell&f=false](https://books.google.pl/books?id=si1SzD9icDYC&printsec=frontcover&dq=zespo%C5%82y+padaczkowe&hl=pl&sa=X&redir_esc=y#v=onepage&q=maxwell&f=false)), gdzie faktycznie jest rozdział 29 autorstwa K. Maxwell.

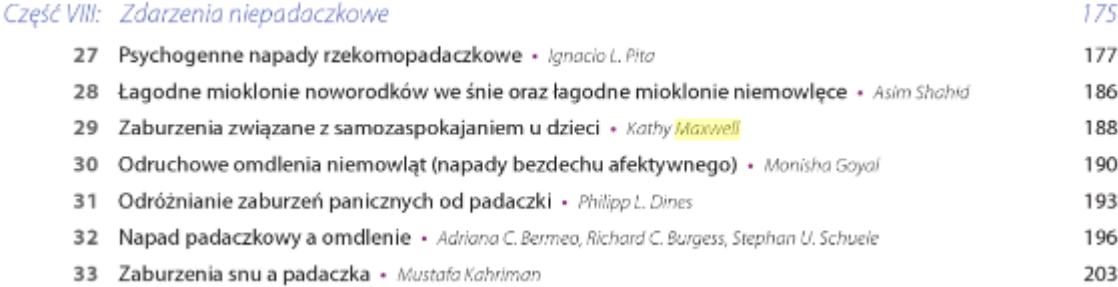

Rzecz jasna, najbardziej zależy nam na otrzymaniu opisu i ścieżki dostępu do artykułu w czasopiśmie otwartego dostępu. Tak jak poniżej:

Seksualność mężczyzn w okresie wczesnej dorosłości A Chodecka - Seksuologia Polska, 2007 - journals.viamedica.pl

... Do najczęstszych form ekspresji seksualnej w okresie dzieciństwa należą: masturbacja dziecięca, ekshibicjonizm dziecięcy, zabawy erotyczne, miłości dziecięce, fantazje erotyczne i ... x2 Zapisz 99 Cytuj Cytowane przez 2 Powiązane artykuły Wszystkie wersje 2 88

Tutaj odesłano użytkownika do właściwego miejsca na serwerze wydawcy, gdzie ukazuje mu się pdf pełnego tekstu artykułu:

[https://journals.viamedica.pl/sexual\\_and\\_mental\\_health/article/viewFile/33600/24643](https://journals.viamedica.pl/sexual_and_mental_health/article/viewFile/33600/24643/)/. Precyzyjne jest także cytowanie:

Chodecka, A. (2007). Seksualność mężczyzn w okresie wczesnej dorosłości. *Seksuologia Polska*, *5*(2), 57-65 (przytaczamy je w wersji standardu American Psychological Association; należy go odczytywać: w czasopiśmie *Seksuologia Polska*, rocznik 5, numer drugi, strony 57-65).

Jest jednak w sumie wielką zaletą Google Scholar, że nie mając do czynienia z czasopismem wydawanym na zasadach, które w coraz większym stopniu stają się normą w świecie naukowym (Open Access), stara się jednak znaleźć w otwartym Internecie jakieś dane o istnieniu tekstu. Zwróćmy też uwagę, że GS stara się podawać dane istotne dla oceny każdej publikacji: wymienia artykuły cytujące tekst oraz artykuły "powiązane", to znaczy wykazujące zbliżone słownictwo. W przytoczonym tu przypadku jest to 89 artykułów – nic tylko zbierać piśmiennictwo do pracy magisterskiej!

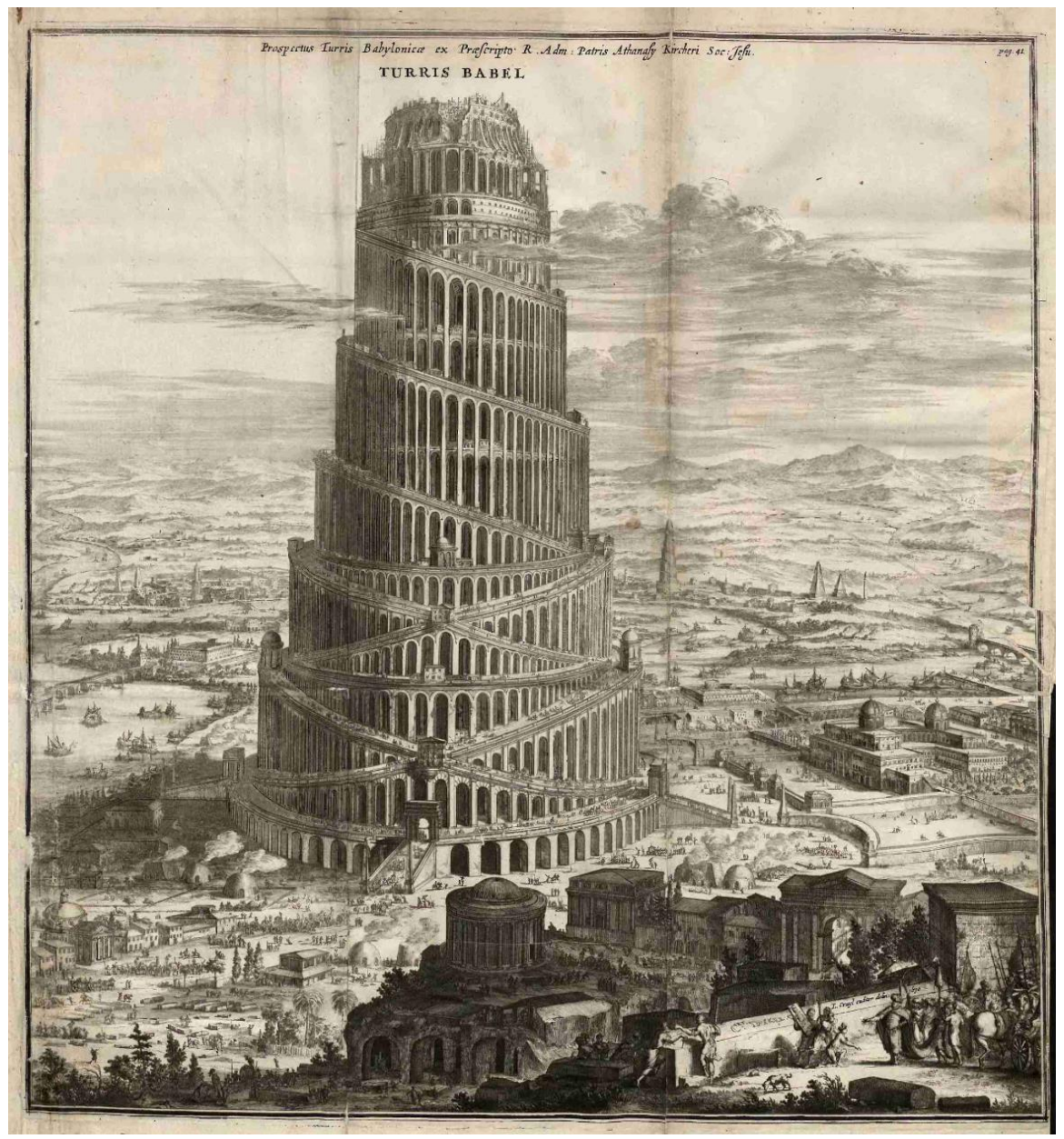

Athanasius Kircher: *Turris Babel Sive Archontologia…*, Amsterdam 1679, ze zbiorów Zakładu Narodowego im. Ossolińskich, [https://ossolineum.pl/index.php/wieza-babel\](https://ossolineum.pl/index.php/wieza-babel/)

### **ANEKS**

### **Wyszukiwanie w bazie PubMed w językach innych niż angielski**

PubMed obsługuje jedynie języki zapisywane alfabetem łacińskim. Tytuły czasopism, a ostatnio także tytuły artykułów zapisane innymi alfabetami są transliterowane. (Transliteracja oznacza zapisywanie wyrażeń w innym alfabecie niż pierwotnie użyty.) Tak więc np. czasopismo ukraińskie *Лікарська справа* [zapis cyrylicą] jest odnotowane (i wyszukiwalne) jako *Likars'ka sprava* [zapis alfabetem łacińskim], zaś czasopismo chińskie 传**染病与公共卫生史** jest odnotowane (i wyszukiwalne) jako *Zhonghua yi shi za zhi.*

Dopóki nie znajdziemy tych transliteracji, wyszukiwanie w PubMed według tytułów czasopism, np. przełożonych na angielski, będzie niemożliwe lub zawodne. (Prosimy, byś przypomniał/a sobie w tym miejscu, gdzie w bazie PubMed podane są informacje o czasopiśmie, z którego pochodzi uwzględniony w bazie artykuł.)

Natomiast tytuły zapisane alfabetem łacińskim, w tym polskim, są bez względu na język wyszukiwalne w bazie. Tytuł każdego artykułu opublikowanego po polsku możemy "zadać" systemowi w języku oryginału. System poda odpowiedź z tytułem przetłumaczonym na język angielski i podanym w nawiasie kwadratowym. Może nam się wydawać, że nigdzie nie ma polskiego odpowiednika, ale wywołanie funkcji Cite daje tytuł w języku polskim, a następnie angielskim, znów w nawiasie kwadratowym. Zdarzają się odstępstwa od tej zasady, ale mają one charakter przypadkowy. Wyszukiwanie dowolnych polskich słów, których oczekujemy w tytule, abstrakcie, słowach kluczowych itp. nie wymaga włączenia poprzez "filtry" języka polskiego jako języka wyszukiwania.

System nie będzie wyszukiwał słów zapisanych np. w języku ukraińskim czy greckim, w PubMed nie ma w ogóle sposobu, żeby wprowadzać znaki tych alfabetów, ale zgłosi piśmiennictwo w tych językach, i zobaczymy odpowiednie dane bibliograficzne, jeśli włączymy odpowiedni filtr.

W PubMed zarejestrowano dużą liczbę artykułów w języku ukraińskim. Ostatnio, ze względu na zmieniającą się praktykę wydawniczą w Ukrainie, jako język artykułu odnotowany jest zazwyczaj angielski i ukraiński, a rubryka Cite przynosi zapis tytułu w języku angielskim oraz – w transliteracji – ukraińskim. Niestety, nie jest odnotowane, czy czasopismo ukazuje się w otwartym dostępie (Open Access), i nie proponuje się nam możliwości przejścia do pełnego tekstu na serwerze wydawcy, czasem tylko zgłasza się "podbaza" PubMed Central (PMC, por. s. 25). Informacja o czasopiśmie, podawana za katalogiem National Library of Medicine, często zawiera link do strony www czasopisma.

### **Dla przykładu:**

Termin wyszukiwawczy *cancer* (ang.) z filtrem językowym "Ukrainian" przynosi jako najnowszy (6 lutego 2023) ten oto artykuł. Opis powtarzamy za Cite:

Ivankova VS, Domina EA, Khrulenko TV, Baranovska LM, Glavin OA. Contemporary approaches to prognostication and management of pelvic radiation injuries in gynecological cancer patients. Suchasni pidkhody do prognozuvannia ta likuvannia promenevykh ushkodzhen' maloho tazu pislia radioterapiї khvorykh onkoginekologichnogo profiliu. *Probl Radiac Med Radiobiol*. 2022;27:455- 473. doi:10.33145/2304-8336-2022-27-455-473

Posłużenie się identyfikatorem obiektu cyfrowego DOI przynosi nam dostęp do pełnego tekstu artykułu w formacie pdf w czasopiśmie zatytułowanym *Проблеми радіаційної медицини та радіобіології = Problems of Radiation Medicine and Radiobiology*. Wyszukiwanie pełnego tekstu przez stronę www czasopisma okazało się bezskuteczne. Z powodzeniem natomiast wprowadziliśmy tytuł ukraiński do bazy Google Scholar, uzyskując przejście do pełnego tekstu jak wyżej ([http://radiationproblems.org.ua/27\\_2022/NRCRM\\_2022\\_31.pdf](http://radiationproblems.org.ua/27_2022/NRCRM_2022_31.pdf/)/). Przy wszystkich swoich ograniczeniach GoogleScholar ma wielką zaletę, polegającą na tym, że możemy wprowadzać do okna dialogowego wyrażenia w każdym alfabecie, także chińskim.

### **WYKORZYSTANE PIŚMIENNICTWO**

Matysiak K., 2017, Matuszewski M., Feleszko W.: *Calcium preparations do not inhibit allergic*  reactions: a randomized controlled trial, "Polish Archive of Internal Medicine" 127(9):582-588. doi:10.20452/pamw.4049, notowane 13 stycznia 2023.

Raźniewska K., 2022: Wapno na alergię – czy wapń łagodzi objawy alergii? "Poradnik Gemini", 12.05, [https://gemini.pl/poradnik/artykul/wapno-na-alergie-czy-wapn-lagodzi-objawy-alergii](https://gemini.pl/poradnik/artykul/wapno-na-alergie-czy-wapn-lagodzi-objawy-alergii/)/, notowane 6 stycznia 2023.

### **Lektury uzupełniające**

Celoch H., 2010: *Google Scholar alternatywą dla Web of Science? Próba porównania obu narzędzi pod kątem wykonywania analizy cytowań,* w: III Ogólnopolska Konferencja Naukowa "Zarządzanie informacją w nauce", Katowice (Poland), December, 15-16 2010 [praca niepublikowana], Eprints in Library and Informations Science, [http://eprints.rclis.org/15177/.](http://eprints.rclis.org/15177/)

Drabek A., 2018: *Indeksowanie czasopism w referencyjnych bazach danych. Poradnik dla wydawców czasopism*, Uniwersytet Adama MIckiewicza, Poznań, [https://depot.ceon.pl/bitstream/handle/123456789/15614/Aneta\\_Drabek\\_Indeksowanie\\_czasopis](https://depot.ceon.pl/bitstream/handle/123456789/15614/Aneta_Drabek_Indeksowanie_czasopism_w_referencyjnych_bazach_danych.pdf?sequence=1) [m\\_w\\_referencyjnych\\_bazach\\_danych.pdf?sequence=1.](https://depot.ceon.pl/bitstream/handle/123456789/15614/Aneta_Drabek_Indeksowanie_czasopism_w_referencyjnych_bazach_danych.pdf?sequence=1)

Jaskowska M., 2020, Publiczne systemy informacyjne i źródła danych: przewodnik, Kraków : Uniwersytet Jagielloński, Biblioteka Jagiellońska, 282 s., [https://ruj.uj.edu.pl/xmlui/handle/item/152126\.](https://ruj.uj.edu.pl/xmlui/handle/item/152126/)